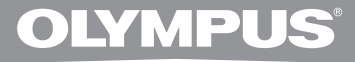

# **ENREGISTREUR VOCAL NUMÉRIQUE**

# **DS-2500**

# **MODE D'EMPLOI**

**Merci d'avoir porté votre choix sur cet enregistreur vocal numérique. Lisez ce mode d'emploi pour les informations concernant l'emploi correct et sûr de l'appareil. Conservez-le à portée de la main pour toute référence ultérieure.**

**Nous vous recommandons de tester la fonction d'enregistrement et le volume avant l'utilisation pour obtenir de bons enregistrements. FR**

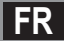

# **Introduction**

- Le contenu de ce document peut être modifié par la suite sans préavis. Veuillez contacter notre centre de service après-vente pour obtenir les dernières informations concernant les noms de produits et les numéros de modèles.
- Les captures d'écran et les illustrations de l'enregistreur présentées dans ce manuel peuvent ne pas correspondre au produit réel. Le plus grand soin a été pris afin d'assurer l'intégrité de ce document, mais si vous avez un doute ou si vous trouvez une erreur ou une omission, veuillez contacter notre centre de service après-vente.
- Toute responsabilité pour dommages passifs ou dommages de quelque nature que ce soit survenus à cause d'une perte de données causée par un défaut du produit, réparation effectuée par un tiers autre que Olympus ou un service agréé par Olympus, ou toute autre raison est exclue de la responsabilité de Olympus.

#### **Marques commerciales**

- Microsoft et Windows des marques de fabrique déposées par Microsoft Corporation.
- Macintosh est une marque de Apple Computer Inc.
- Intel et Pentium sont des marques de fabrique déposées par Intel Corporation.
- SD et SDHC sont des marques de fabrique de SD Card Association.

 Les autres noms de produits et de marques indiqués ici peuvent être des marques de fabrique ou des marques de fabrique déposées de leurs propriétaires respectifs.

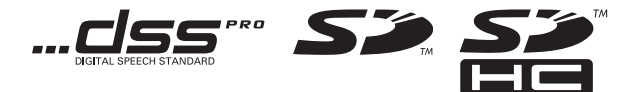

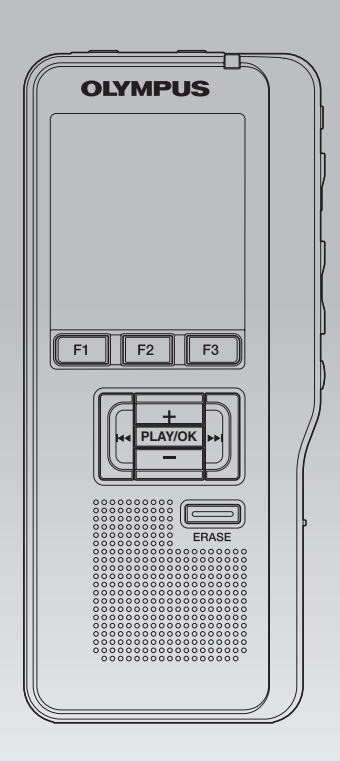

# **INDEX**

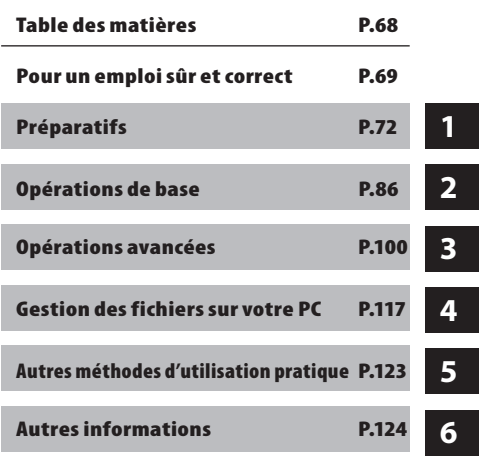

# **Table des matières**

## **Introduction**

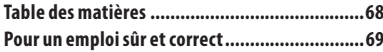

## **Préparatifs**

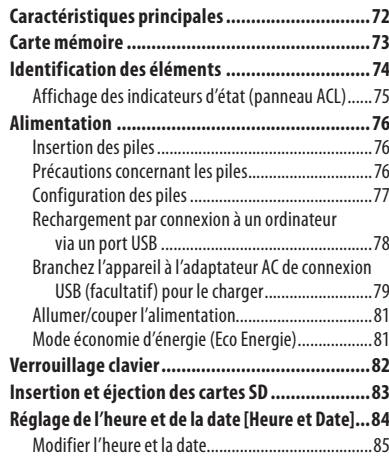

## **Opérations de base**

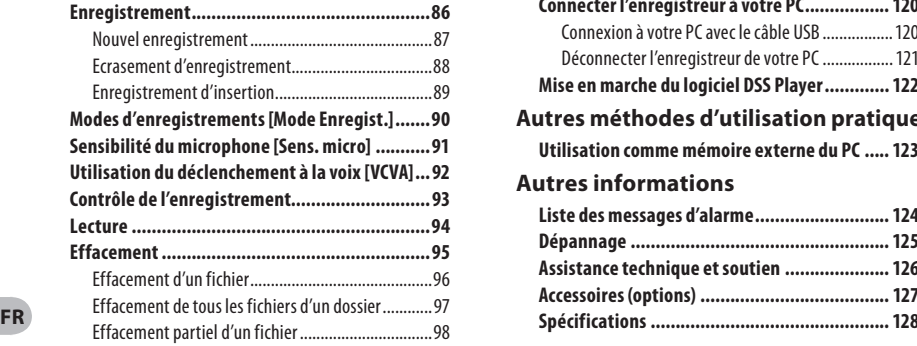

## **Opérations avancées**

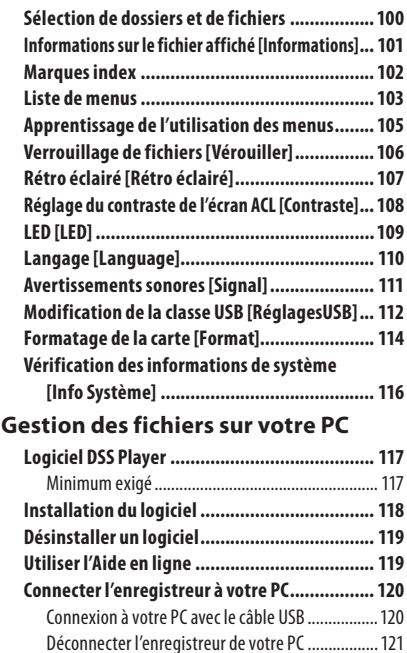

# **Mise en marche du logiciel DSS Player ............. 122**

- **Autres méthodes d'utilisation pratique**
	- **Utilisation comme mémoire externe du PC ..... 123**

## **Autres informations**

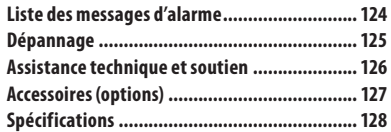

 **Avant d'utiliser votre nouvel enregistreur, lisez attentivement ce manuel pour savoir comment l'utiliser de manière sûre et correcte. Conservez ce manuel à un endroit facilement accessible pour toute référence ultérieure.**

 • Les symboles Avertissement indiquent des informations importantes liées à la sécurité. Pour vous protéger vous-même et les autres contre les blessures ou contre les dégâts matériels, il est essentiel que vous preniez toujours en compte les avertissements et informations fournis.

# f **Danger**

**Si le produit est utilisé sans respecter les informations données sous ce symbole, des blessures graves, voire mortelles pourraient en résulter.** 

# f **Avertissement**

**Si le produit est utilisé sans respecter les informations données sous ce symbole, des blessures voire la mort pourraient en résulter.** 

# f **Attention**

**Si le produit est utilisé sans observer les informations données sous ce symbole, des blessures, des dommages à l'appareil ou des pertes de données pourraient en résulter.** 

## **Conventions utilisées dans ce manuel**

- Le mot "carte" se rapporte aux cartes SD.
- Les mots "DSS Player" se rapportent au DSS Player Standard Dictation Module de l'environnement Windows et au DSS Player pour l'environnement Apple Macintosh.
- Les remarques en bas de page se rapportent à des informations supplémentaires, des exceptions ou des événements en rapport.
- Les mots en majuscules tels que PLAY ou REC décrivent une fonction ou une touche sur l'enregistreur.

# **Précautions pour l'environnement d'utilisation**

- **Pour protéger la technologie de haute précision contenue dans ce produit, ne jamais laisser l'enregistreur dans les endroits indiqués ci-dessous, que ce soit en utilisation ou pour le rangement:**
- Endroits où les températures et/ou l'humidité sont élevées ou passent par des changements extrêmes. En plein soleil, à la plage, dans des voitures fermées, ou près d'autres sources de chaleur (poêle, radiateur, etc.) ou des humidificateurs.
- Près de produits inflammables ou explosifs.
- Dans des endroits sablonneux ou poussiéreux.
- Dans des endroits prédisposés à de fortes vibrations.
- **Ne jamais laisser tomber l'enregistreur ou le soumettre à des chocs violents ou à des vibrations.**
- L'enregistreur peut présenter un dysfonctionnement s'il est utilisé en présence d'un champ magnétique/ électromagnétique, d'ondes radio ou de lignes à haute tension, par exemple à proximité d'un téléviseur, d'un four à micro-ondes, d'une console de jeux vidéos, de haut-parleurs, d'un grand moniteur, d'une tour de télévision/radio ou de pylônes électriques. Le cas échéant, éteignez l'enregistreur, puis rallumez-le avant de continuer à l'utiliser.
- Evitez d'effectuer un enregistrement ou une lecture près d'un téléphone cellulaire ou de tout autre appareil sans fil, car ils risquent de provoquer des interférences et des parasites. En cas de parasites, installez-vous ailleurs, ou éloignez davantage l'enregistreur de ces appareils.
- N'utilisez pas de solvant organique, tel qu'alcool ou diluant pour vernis, pour nettoyer l'enregistreur.

#### **Avertissement relatif aux pertes de données:**

 • Les données enregistrées dans la mémoire risquent d'être détruites ou effacées en cas d'erreur de procédure, d'anomalie de l'enregistreur, ou pendant des travaux de réparation. Nous vous recommandons d'enregistrer et de sauvegarder toutes les données importantes sur un autre support, par exemple un disque.

**FR 69**  • Toute responsabilité pour dommages passifs ou dommages de quelque nature que ce soit survenus à cause d'une perte de données causée par un défaut du produit, réparation effectuées par un tiers autre que Olympus ou un service agréé par Olympus, ou toute autre raison est exclue de la responsabilité de Olympus.

## **Maniement de l'enregistreur**

# $\bigwedge$  Avertissement:

- **Maintenez l'enregistreur hors de portée des enfants et des bébés pour empêcher les situations dangereuses suivantes qui pourraient causer des blessures graves telles que:**
- 1 Avaler accidentellement la batterie, des cartes ou d'autres petites pièces.
- 2 Se blesser accidentellement par des parties en mouvement de l'enregistreur.
- **Ne démontez pas, ne réparez pas et ne modifiez pas cet enregistreur vous-même.**
- N'utilisez que des cartes mémoire SD/SDHC. N'utilisez jamais d'autres types de cartes. Si vous insérez accidentellement un autre type de carte dans l'enregistreur, contactez un revendeur agréé ou un centre de service. N'essayez pas de retirer la carte par la force.
- **N'utilisez pas cet enregistreur pendant la conduite d'un véhicule.**

# $\prime\prime\prime$  Attention:

 **• Arrêtez immédiatement d'utiliser l'enregistreur si vous remarquez une odeur, un bruit anormal ou de la fumée provenant de l'enregistreur.**

 Ne jamais retirer les batteries les mains nues, ce qui pourrait vous brûler les mains.

 **• Ne pas laisser l'enregistreur dans des endroits où il pourrait être soumis à des températures très élevées.**

 Ceci pourrait causer une détérioration de certaines pièces et, dans certaines circonstances, l'enregistreur pourrait prendre feu.

Ne pas utiliser le chargeur ni un adaptateur secteur s'il est couvert (par exemple par une couverture). Ce qui pourrait causer une surchauffe, débouchant sur un incendie.

- **Manipulez l'enregistreur soigneusement afin d'éviter une brûlure à basse température.**
- Lorsque l'enregistreur contient des parties métalliques, une surchauffe peut déboucher sur une brûlure à basse température. Faire attention aux points suivants :
- Utilisé pendant une longue durée, l'enregistreur devient chaud. Si vous tenez l'enregistreur dans ces conditions, une brûlure à basse température risque de se produire.
- Dans des endroits sujets à des températures très froides, la température du corps de l'enregistreur peut être plus basse que la température ambiante. Si possible, mettre des gants en tenant l'enregistreur à des températures basses.

## **Précautions de manipulation de la batterie**

# f **Danger:**

- **Ne soudez pas directement des conducteurs ou des bornes sur une batterie et ne la modifiez pas.**
- $\blacksquare$  Ne raccordez pas ensemble les bornes  $\oplus$  et  $\ominus$ . **Ce qui pourrait causer un incendie, un choc électrique ou une surchauffe.**
- **Pour porter ou ranger la batterie, bien s'assurer de la mettre dans l'étui fourni pour protéger ses bornes. Ne pas porter ni ranger la batterie avec des objets métalliques (tels que des clés ou des bagues). Si cet avertissement n'est pas respecté, un incendie, une surchauffe ou un choc électrique risque de se produire.**
- **Ne branchez jamais directement les batteries sur une prise de courant ou l'allume-cigare d'un véhicule.**
- *N'inversez jamais les pôles* $\oplus$  **et**  $\ominus$  **des batteries lors de leur insertion dans le chargeur.**

**FR 70**

- **Si du liquide de la batterie devait entrer en contact avec vos yeux, lavez-les avec de l'eau propre et consultez immédiatement un médecin.**
- **Si il y a un trou duquel du gaz s'échappe sur la borne** = **, Ne pas le couvrir ni le boucher.**

# f **Avertissement:**

- **Les piles ne doivent jamais être exposées à une flamme, chauffées, court-circuitées ou démontées.**
- **N'essayez pas de recharger des piles alcalines, au lithium ou autres piles nonrechargeables.**
- **N'utilisez jamais une pile à couvercle extérieur éventré ou fissuré .**
- **Conservez les piles hors de portée des enfants.**
- **Si vous notez quelque chose d'inhabituel à l'utilisation de ce produit, par exemple un bruit anormal, de la chaleur, de la fumée ou une odeur de brûlé :**
	- 1 retirez immédiatement les piles en prenant garde de ne pas vous brûler,et ;
	- 2 appelez votre revendeur ou le représentant Olympus local pour une révision.
- **Ne mouillez pas les piles. Ne laissez pas les bornes entrer en contact avec de l'eau.**
- **Ne pas retirer ni endommager la feuille isolante des batteries.**
- **N'utilisez plus les batteries si vous constatez une anomalie, comme un suintement d'électrolyte, un changement de couleur ou une déformation.**
- **Débranchez le chargeur si la recharge n'est pas terminée au bout de la durée spécifiée prévue.**
- **Si de l'électrolyte d'une batterie devait entrer en contact avec votre peau ou vos vêtements, lavez-le aussitôt avec de l'eau propre.**
- **Ne pas jeter les batteries au feu.**

# f **Attention:**

- **Ne soumettez pas les batteries à des chocs violents.**
- **N'utilisez pas ces batteries avec d'autres dont le type, la tension ou la marque est différent.**
- **La batterie rechargeable fournie est destinée exclusivement à l'utilisation avec l'enregistreur vocal numérique Olympus DS-2500.**
	- Il existe un risque d'explosion si la batterie est remplacée par une batterie de type incorrect.
	- Respectez les instructions lors de la mise au rebut de batteries usagées.
	- Veuillez recycler les batteries pour préserver les ressources de notre planète. Quand vous jetez des batteries mortes, s'assurer de recouvrir les bornes et toujours respecter la réglementation locale.
- **Toujours charger une batterie rechargeable pour l'utiliser la première fois, ou si elle n'a pas été utilisée pendant une longue période.**
- **Les batteries rechargeables disposent d'une longévité limitée. Quand la durée de fonctionnement raccourcit, même si la batterie est complètement rechargée suivant la condition spécifiée, remplacez-la par une batterie neuve.**

## **Écran ACL**

 **• L'écran à cristaux liquides utilisé pour l'écran ACL est produit avec une technologie de haute précision. Toutefois, des points noirs ou lumineux peuvent apparaître constamment sur l'écran ACL. À cause de ses caractéristiques ou selon l'angle sous lequel vous visionnez l'écran ACL, les points peuvent ne pas être uniformes en couleur ni en luminosité. Ce n'est pas un mauvais fonctionnement.**

## **Carte mémoire**

# f **Avertissement:**

- **Ne touchez pas les contacts de la carte. Cela pourrait endommager la carte.**
- **Ne placez pas la carte dans des endroits où il y a de l'électricité statique.**
- **Rangez la carte dans un endroit hors de portée des enfants. En cas d'ingestion accidentelle, consultez immédiatement un médecin.**

# **Préparatifs**

# **Caractéristiques principales**

- **●** Type de mémoire prise en charge : Carte SD ( $\text{ }$ ® P.73).
- $\bullet$  Trois touches intelligentes programmables: F1, F2 et F3
- s **Enregistrement et stockage de la voix au format Digital Speech Standard Pro (DS2 format).**
- s **Deux modes d'enregistrement, le mode QP (lecture de qualité) ou le mode SP (lecture standard) (** ☞ **P. 90).**
- s **L'enregistrement d'écrasement et l'enregistrement d'insertion (insertion partielle) sont disponibles (**☞ **P.88, P.89).**
- s **Prend en charge l'USB 2.0. haute vitesse, qui permet la transmission de données à grande vitesse de l'enregistreur à votre ordinateur.**
- s **Cinq dossiers et jusqu'à 200 fichiers/dossier, pour un maximum de 1000 enregistrements (** ☞ **P.86).**
- s **Il possède une fonction Variable Control Voice Actuator (VCVA) intégrée (**☞ **P.92).**
- **Grand écran ACL rétroéclairé.**
- s **Fonction de marque d'index (Index mark) utile pour rechercher des points particuliers dans les fichiers de dictée (** ☞ **P.102).**
- **Logiciel DSS Player fourni (**  $\text{IF}$  **P.117).**

# **Carte mémoire**

Cet enregistreur utilise une mémoire sous forme de carte SD.

## **Description de la carte**

 L'enregistreur accepte des cartes de capacité allant de 512 Mo à 32 Go.

#### **Réglages et environnement d'utilisation relatifs à la carte**

Consultez les dernières informations d'utilisation sur la page d'Olympus (**http:// www.olympus.com**) lorsque vous utilisez des cartes autres que la carte fournie. De plus, référez-vous également aux pages

suivantes pour la manipulation de la carte.

- Insertion et éjection des cartes SD (☞ P.83).
- Formatage de la carte [**Format**] (☞ P.114).

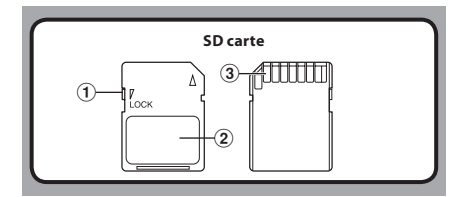

#### **SD carte**

#### 1 **Verrouillage de la carte**

 La carte SD est équipée d'une fonction de verrouillage. Lorsque la fonction de verrouillage est utilisée, les données importantes sont protégées en empêchant l'écrasement ou la suppression accidentelle de ces dernières. Lorsque la fonction de verrouillage est activée, [?] apparaît à l'écran.

#### 2 **Zone index**

Pour l'écriture d'informations identifiant la carte ou le contenu.

#### 3 **Zone de contact**

Est en contact avec les dispositifs de lecture de signal de l'enregistreur.

## **Vérification des informations de la carte [Info carte]**

Il est possible d'afficher sur l'enregistreur des informations telles que la capacité totale et la capacité restante pour les cartes installées ( ☞ P.104).

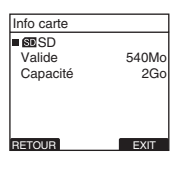

- **Lors de l'initialisation (formatage) d'une carte, vérifiez que des données indispensables ne s'y trouvent pas avant. L'initialisation efface complètement les données de la carte.**
- Dans certains cas, les cartes qui ont été formatées (initialisées) par un autre dispositif, comme un ordinateur, ne peuvent pas être reconnues. Veillez à les formater avec cet enregistreur avant de les utiliser.
- La carte a une durée de vie limitée. Lorsqu'elle arrive en fin de vie, l'écriture ou l'effacement des données sur la carte devient impossible. Dans ce cas, remplacezla carte.
- Si vous utilisez un adaptateur PC pour carte compatible avec la carte pour y enregistrer ou détruire des données, la durée d'enregistrement maximale de la carte peut s'en trouver réduite. Pour revenir à la durée d'enregistrement originale, initialisez/formatez la carte dans l'enregistreur.
- Olympus ne peut être tenu pour responsable pour la corruption ou la perte de données à cause d'un mauvais usage de la carte.

# **Identification des éléments**

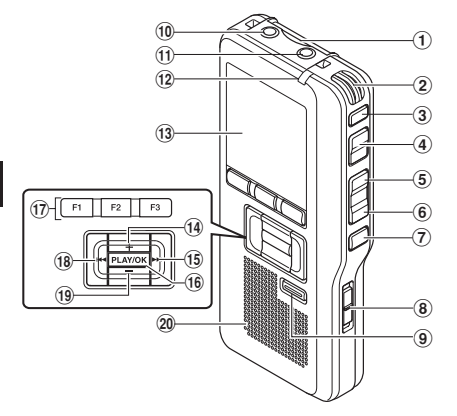

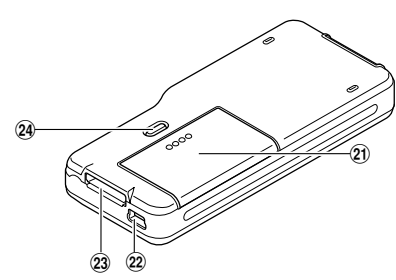

- 1 **Fente pour carte SD**
- 2 **Microphone intégré**
- 3 **Touche NEW**
- 4 **Touche REC**
- 5 **Touche REW**
- 6 **Touche FF**
- 7 **Touche STOP**
- 8 **Commutateur POWER/HOLD**
- 9 **Touche ERASE**
- 0 **Prise EAR (écouteur)**
- !**Prise pour MIC (Microphone)**
- @ **Voyant d'enregistrement**
- $(13)$  Affichage (panneau LCD)
- \$ **Touche + (Volume)**
- % **Touche Avance Rapide (**9**)**
- ^ **Touche PLAY/OK**
- & **Touche intelligente (F1,F2,F3)**
- \* **Touche Recul Rapide (**0**)**
- ( **Touche – (Volume)**
- ) **Haut-parleur intégré**
- - **Couvercle du logement de la pile**
- = **Terminal PC (USB)**
- q **Connecteur du support**
- w **Touche de dégagement du couvercle du logement des piles**

**1**

**n UZ5**/030

 $-12<sub>M</sub>$  05s

## **Affichage des indicateurs d'état (panneau ACL)**

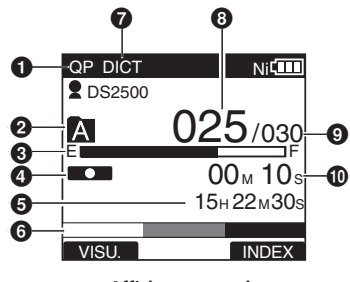

**Affichage en mode d'enregistremente**

- 1 **Indicateur de mode d'enregistrement**
- 2 **Dossier actuel**
- 3 **Barre de progression de la mémoire disponible (barre E/F)**
- 4 **Indicateur d'enregistrement**
- 5 **Temps d'enregistrement restant**
- 6 **Indicateur de niveau mètre**
- 7 **Indicateur de sensibilité du microphone**
- 8 **Numéro du fichier actuel**

9 **Nombre total de fichiers contenus dans le dossier**

**Affichage en mode lecture**

INSERT VITESS INDEX

 $\Phi$   $\leftarrow$   $\leftarrow$  02 $\text{M}$  50 $\text{s}$   $\Phi$ 

QP DICT VCVA **N** 

0 **Durée d'enregistrement écoulée**

 $Q$ DS2500

IA

G **ው** ጠ

- ! **Barre de progression de la lecture**
- @ **Indicateur de lecture**
- $\bigcirc$  **Temps d'enregistrement total du fichier sélectionnée**
- $\bf{O}$  Affichage du guide des touches
- % **Temps de lecture actuel**

 **[ ] Indicateur de l'ID auteur [** õú**] Indicateur de capacité des piles [** VCVA **] Indicateur VCVA (Variable Control Voice Actuator)** 

 **[ ] Indicateur de verrouillage de carte [ ] Indicateur de verrouillage**

# **Alimentation**

## **Insertion des piles**

Cet enregistreur peut être utilisé soit avec les batteries rechargeables Ni-MH soit avec des piles alcalines AAA.

- Y • Lors du chargement avec l'enregistreur, veillez à utiliser les batteries Ni-MH rechargeables fournies (BR404).
	- Les batteries rechargeables fournies ne sont pas complètement chargées. Avant d'utiliser l'enregistreur ou après de longues périodes sans utilisation, il est recommandé de toujours les recharger complètementl (☞ P.78, P.79).

*1* **Appuyez légèrement sur le bouton de dégagement du couvercle du logement des piles, puis ouvrez le couvercle.**

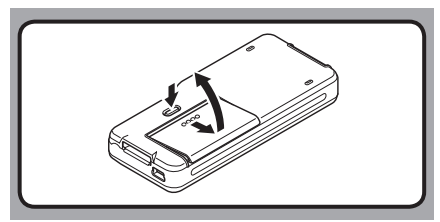

*2* **Insérez les piles en respectant les polarités, comme le montre l'illustration ci-dessous, puis fermez le couvercle du logement des piles.**

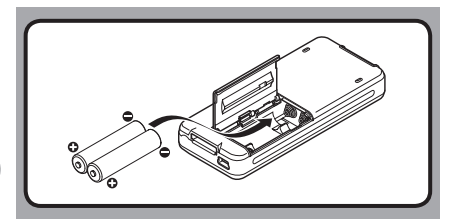

# **Précautions concernant les piles**

# f **Avertissement:**

- **L'utilisation de piles dont une partie ou la totalité du revêtement externe (protection isolante) se décolle ou de piles qui ont éclaté risque de provoquer des fuites, une surchauffe et des explosions. C'est pour cette raison que de telles piles ne doivent absolument pas être utilisées.**
	- **Les piles disponibles dans le commerce dont une partie ou la totalité du revêtement externe (protection isolante) est décollée ne doivent absolument pas être utilisées.**

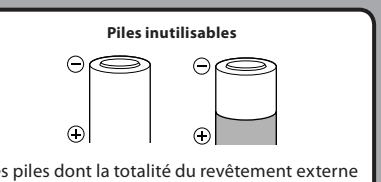

Les piles dont la totalité du revêtement externe (protection isolante) est décollée (piles nues) ou celles où il est partiellement décollé.

#### **Remarques**

- Il est déconseillé d'utiliser les piles manganèse dans cet enregistreur.
- Lors du remplacement des piles, des piles alcalines AAA ou des batteries Ni-MH rechargeables Olympus sont recommandées.
- **Vous devez arrêter l'enregistreur avant de remplacer la batterie.** Le fait d'ôter la batterie lorsque l'enregistreur fonctionne peut corrompre la carte. Si la batterie est épuisée pendant que vous enregistrez un fichier, vous perdrez votre fichier actuel parce que l'en-tête du fichier ne pourra pas être écrit. Il est donc de toute première importance que vous remplaciez la batterie lorsqu'il ne reste plus qu'un repère dans l'icône de la batterie.
- Remplacez les deux piles en même temps.
- **Ne mélangez jamais des piles neuves et anciennes, ou des piles de type et/ou marque différents.**
- Si le remplacement des piles usées prend plus 15 minutes ou si les piles sont retirées puis remises en place plusieurs fois à intervalles courts, il vous faudra peut-être procéder de nouveau au réglage de la pile et de l'heure. Dans ce cas, l'écran [Pile] s'affiche. Pour plus de détails, reportez-vous à « **Confi guration des piles** ».
- Retirez les piles si l'enregistreur doit rester inutilisé pendant une période prolongée.
- Lors du remplacement des batteries rechargeables, veillez à utiliser des batteries rechargeables Ni-MH (options). L'utilisation de produits d'autres fabricants pourrait endommager l'enregistreur et cela doit être évité.

#### **Indicateur de capacité de pile**

L'indicateur de capacité de pile sur l'écran change avec la perte de capacité des piles.

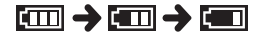

• Quand  $\overline{[}$  s'affiche, remplacez les piles le plus tôt possible. Lorsque les piles sont trop faibles, [ $\sqrt{2}$ ] et [**Alim. Faible**] s'affichent et l'enregistreur s'éteint.

## **Configuration des piles**

Sélectionnez en fonction de la pile que vous utilisez.

*1* **Remplacez les piles et allumez l'enregistreur (**☞ **P.76).**

#### *2* **Appuyez sur la touche + ou − pour modifier le réglage.**

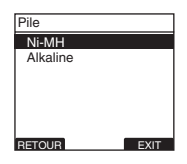

#### $[NI-MH]$   $(\overline{R}$  $\overline{m})$ :

À sélectionner si vous utilisez une batterie rechargeables Olympus Ni-MH (BR404).

#### [**Alkaline**] (ú):

À sélectionner si vous utilisez des piles alcaline.

#### *3* **Appuyez sur la touche PLAY/OK pour valider le réglage.**

• Si le témoin « **Heure** » clignote à l'affichage, voir « **Réglage de l'heure et de la date [Heure et Date]** » (☞ P.84).

#### **Remarque**

Lors de la lecture d'un fichier vocal, l'enregistreur peut se réinitialiser suite à une réduction de la sortie de tension des piles en fonction du niveau du volume même si [**pm**] s'affiche dans l'indicateur de capacité de pile.

Dans ce cas, diminuez le volume de l'enregistreur.

## **Rechargement par connexion à un ordinateur via un port USB**

Vous pouvez recharger les batteries en vous connectant au port USB d'un PC. Lors du chargement, veillez à placer correctement les batteries rechargeables (fournies) dans l'enregistreur (☞ P.76).

Avant de brancher le câble USB, quittez le mode HOLD (☞ P.82).

**Ne rechargez pas de piles primaires telles que des piles alcalines ou au lithium. Cela pourrait provoquer une fuite des piles ou une surchauffe, susceptible de provoquer un dysfonctionnement de l'enregistreur.**

#### *1* **Démarrez le PC.**

#### *2* **Connectez le câble USB au port USB du PC.**

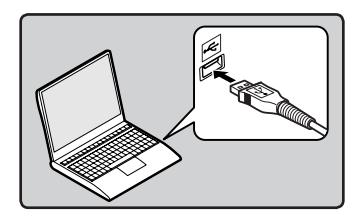

*3* **Lorsque l'enregistreur est en mode stop ou désactivé, connectez le câble USB à la prise de raccordement sur le bas de l'enregistreur.**

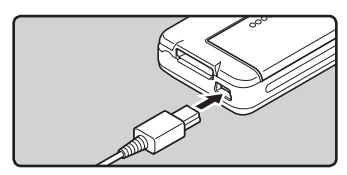

## *4* **Appuyez sur la touche PLAY/OK pour démarrer la recharge.**

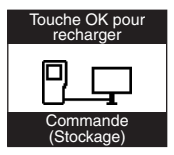

- Lorsque [**Touche OK pour recharger**] clignote, appuyez sur la touche **PLAY/OK**.
- *5* **Le chargement est terminé lorsque l'indicateur de capacité de pile affiche [**¿**].**

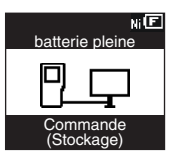

#### **La durée de charge :**

approximativement 3 heures \*

Ceci indique la durée approximative du rechargement complet des piles rechargeables lorsqu'elle est complètement épuisée à température ambiante. La durée de charge se modifiera en fonction du temps restant et de l'état des batteries.

- L'enregistreur ne peut pas être rechargé lorsque le PC n'est pas allumé. De même, l'enregistreur ne peut pas être rechargé lorsque le PC est en mode attente, en mode arrêt ou en mode veille.
- Vous ne pouvez pas recharger l'enregistreur USB lorsque le concentrateur USB est branché.

## **Branchez l'appareil à l'adaptateur AC de connexion USB (facultatif) pour le charger**

Il peut être chargé en branchant l'adaptateur AC de connexion USB (A514) (options).

- Avant de brancher l'adaptateur AC, commutez le paramètre de connexion USB à [**Adaptateur AC**] (☞ P.112).
	- Avant de brancher le câble USB, quittez le mode HOLD (☞ P.82).

#### *1* **Connectez le câble USB de l'enregistreur à l'adaptateur secteur.**

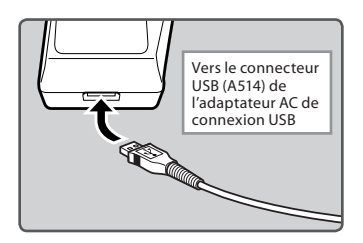

#### *2* **Connectez l'adaptateur AC dans la prise secteur.**

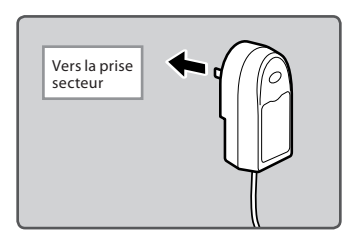

*3* **Lorsque l'enregistreur est en mode stop ou désactivé, connectez le câble USB à la prise de raccordement sur le bas de l'enregistreur.**

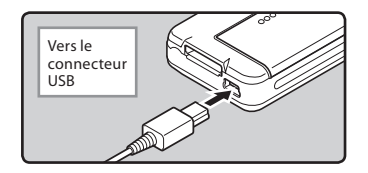

*4* **Appuyez sur la touche PLAY/OK pour démarrer la recharge.**

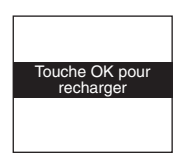

- Lorsque [**Touche OK pour recharger**] clignote, appuyez sur la touche **PLAY/OK**.
- *5* **Le chargement est terminé lorsque [batterie pleine] s'affiche.**

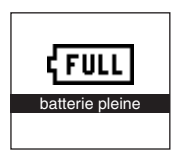

#### **Remarques**

- Introduisez la batterie rechargeable fournie et réglez [**Pile**] sur [**Ni-MH**]. Si [**Pile**] est réglé sur [**Alkaline**], vous ne pouvez pas recharger l'appareil (☞ P.77).
- Vous ne pouvez pas recharger lorsque [ø]**\*1** ou [√]**\*2** clignote. Rechargez les batteries à une température comprise entre 5°C à 35°C.
	- **\*1** [ø]: Lorsque la température ambiante est basse.
	- **\*2** [√]: Lorsque la température ambiante est élevée.
- Lorsque la durée d'utilisation est nettement raccourcie même après le chargement complet des batteries, remplacez-les par des batteries neuves.
- Assurez-vous que la clé USB est inséré à fond. Sinon, l'enregistreur ne pourra pas fonctionner correctement.
- Veillez à utiliser le câble USB dédié fourni. Si vous utilisez le câble d'une autre marque, vous risquez de provoquer un dysfonctionnement de l'enregistreur. De même, n'utilisez jamais ce câble dédié avec les produits d'autres marques.
- Si [**Composite**] est sélectionné dans les paramètres de connexion USB:
	- Le chargement ne sera pas possible si l'enregistreur est en fonctionnement. Le chargement commencera 1 minute après la fin du fonctionnement.
	- Le chargement risque de ne pas être possible selon l'application en cours d'utilisation sur l'ordinateur raccordé.
- Si vous souhaitez procéder au chargement à partir du paramètre [**Composite**], sélectionnez [**Option**] dans les paramètres de connexion USB, puis raccordez le câble USB à l'enregistreur. Vous pouvez recharger lorsque vous sélectionnez [**Adaptateur AC**] dans l'affichage [**Connecteur USB**] (☞ P.112).

#### **Précautions concernant les batteries rechargeables**

Lisez attentivement les descriptions suivantes lorsque vous utilisez des batteries rechargeables Ni-MH.

#### **Décharge:**

**FR**

80

Les batteries rechargeables se déchargent naturellement lorsque vous ne les utilisez pas. Prenez soin de le recharger avant leur emploi.

#### **Température d'utilisation:**

Les batteries rechargeables contiennent des produits chimiques. L'efficacité des batteries rechargeables peut varier même lorsqu'elles sont utilisées dans la plage de température recommandée. C'est un aspect inhérent à ces produits.

#### **Plage de température recommandée:**

#### **Lors du fonctionnement de l'appareil:**

 0°C - 42°C **Recharge:**

#### $5^{\circ}C - 35^{\circ}C$

#### **Rangement pour une période prolongée:**  $-20^{\circ}$ C - 30 $^{\circ}$ C

Le fait d'utiliser les batteries rechargeables sans tenir compte de la plage de température ci-dessus peut réduire son efficacité et sa durée de vie. Pour éviter un suintement d'électrolyte et l'oxydation, retirez les batteries rechargeables des appareils quand vous prévoyez de ne pas les utiliser pendant longtemps, et rangez-les séparément.

- Cet enregistreur est conçu pour recharger complètement les batteries quel que soit leur niveau d'énergie. Cependant, pour obtenir les meilleurs résultats en chargeant des batteries rechargeables achetées récemment ou des batteries rechargeables qui n'ont pas été utilisées pendant une longue période (plus d'un mois), il est recommandé de recharger complètement les batteries puis de les décharger de façon répétée deux ou trois fois.
- Quand les batteries rechargeables usées doivent être jetées, faites en sorte que cela soit effectué conformément aux lois en vigueur dans votre pays. Contactez votre centre local de recyclage pour connaître les méthodes d'élimination appropriées.
- Si les batteries rechargeables Ni-MH ne sont pas entièrement déchargées avant leur élimination, protégez-les contre les courtscircuits (en isolant par exemple les contacts avec un morceau de bande adhésive).

## **Allumer/couper l'alimentation**

Lorsque vous n'utilisez pas l'enregistreur, éteignez-le pour réduire la consommation des piles au minimum. Même si l'alimentation est coupée, les données, réglages des modes et de l'horloge sont conservés.

#### **Allumer l'alimentation**

#### **Lorsque l'enregistreur est éteint, glissez le commutateur POWER/HOLD dans la direction indiquée par la flèche.**

• L'écran s'allume, et lorsque [**Vérif. système**] s'affiche, l'appareil est allumé. La fonction de reprise remet l'enregistreur à la position d'arrêt en mémoire avant la mise hors tension.

#### **Couper l'alimentation**

#### **Glissez le commutateur POWER/HOLD dans la direction indiquée par la flèche pendant 0,5 seconde au moins.**

• L'écran s'éteint et l'alimentation est coupée. La fonction de reprise se souvient de la position d'arrêt avant la mise hors tension de l'appareil.

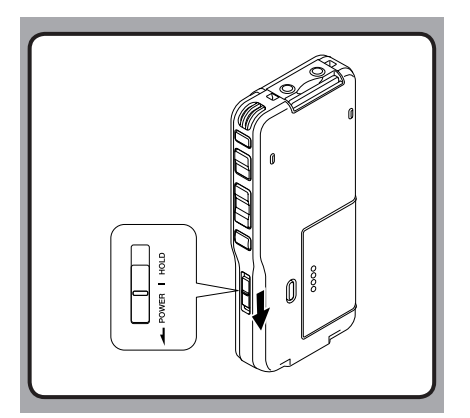

## **Mode économie d'énergie (Eco Energie)**

Lorsque l'enregistreur est en marche mais sans être utilisé pendant 10 minutes, par défaut, il passera automatiquement en mode d'économie d'énergie. Pour réactiver l'enregistreur, appuyez sur n'importe quelle touche.

#### **Mode économie d'énergie**

Vous pouvez régler le mode économie d'énergie parmi [**5 minutes**], [**10 minutes**], [**30 minutes**], [**1 heure**] et [**Off**]. Pour quitter le mode d'économie d'énergie, appuyez sur n'importe quelle touche.

Le réglage [**Eco Energie**] peut être modifié à partir du menu. Pour plus de détails, veuillez consulter "**Liste de menus**" (☞ P.103) et "**Apprentissage de l'utilisation des menus**" (☞ P.105).

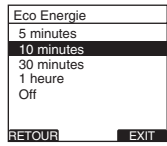

# **Verrouillage clavier**

Si vous mettez le commutateur **POWER/HOLD** en position **HOLD**, les conditions actuelles seront sauvegardées et toutes les touches et commutateurs seront désactivés. Cette caractéristique est pratique lorsque vous devez transporter l'enregistreur dans un sac ou dans votre poche.

#### **Réglez le mode HOLD de l'enregistreur**

#### **Glissez le commutateur POWER/HOLD en position HOLD.**

•<br>• Lorsque [**VERROUILLAGE**] s'affiche à l'écran, l'enregistreur est réglé en mode HOLD.

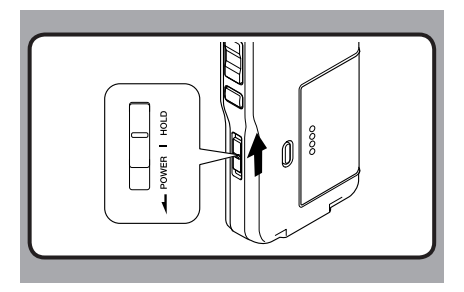

#### **Sortie du mode HOLD**

**Glissez le commutateur POWER/HOLD en position** A**.**

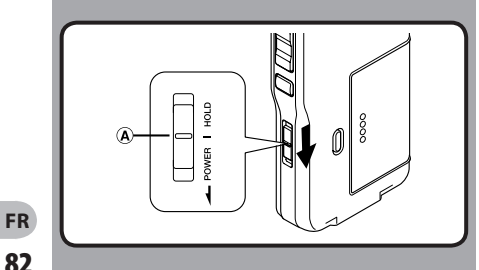

#### **IInsertion d'une SD carte**

#### **Insérez la carte SD dans le lecteur de carte dans la direction montrée dans I'illustration jusqu'à ce qu'elle se clique.**

- Lorsque vous insérez une carte SD dans la fente pour carte SD, le message [**Patientez**] clignote sur l'écran ACL pendant quelques secondes durant la vérification de la carte SD.
- Tenez la carte droite pendant que vous l'insérez.

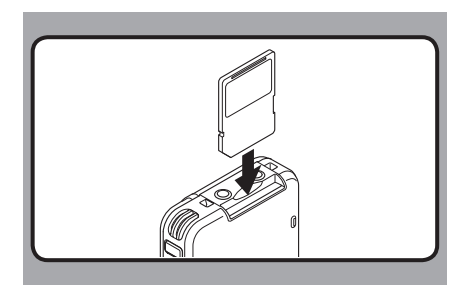

#### **Ejection de la SD carte**

**Poussez la carte SD vers l'intérieur une fois pour la déverrouiller, et laissez-la s'éjecter.**

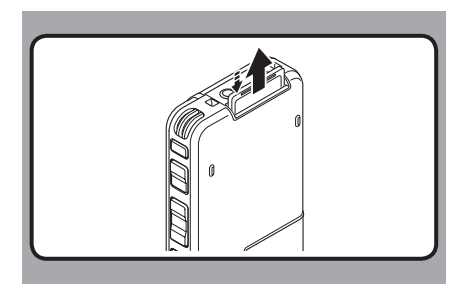

- **La carte s'arrête avec un déclic lorsqu'elle est complètement insérée.**
- **Si la carte est insérée à l'envers ou en biais, vous risquez d'endommager la zone de contact ou de coincer la carte.**
- **Si la carte n'est pas entièrement insérée, les données ne pourront pas y être enregistrées.**
- **Tenez la carte droite et tirez-la de la fente.**
- Si une carte non formatée est insérée l'enregistreur affiche automatiquement le menu d'option de formatage (☞ P.101).
- N'utilisez jamais dans cet enregistreur de carte qui n'a pas été formatée sur cet appareil (☞ P.114).
- Ne retirez jamais la carte lorsque l'enregistreur fonctionne. Cela pourrait endommager les données.
- Si vous retirez brusquement le doigt après avoir poussé la carte vers l'intérieur celle-ci peut s'éjecter violemment hors de la fente.

# **Réglage de l'heure et de la date [Heure et Date]**

Il est très important de régler correctement l'heure et la date sur l'enregistreur car chaque fichier enregistré dessus verra l'heure et la date faire partie de l'en-tête du fichier. Ceci simplifiera par la suite la gestion des fichiers.

**L'affichage de l'heure clignote automatiquement lorsque vous insérez des piles avant la première utilisation de l'enregistreur, ou si vous ne vous en êtes pas servi depuis longtemps.** 

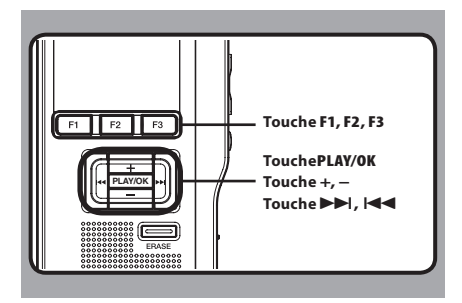

#### **1** Appuyez sur la touche **DD** ou  $\blacktriangleleft$  pour **sélectionner l'élément à configurer.**

 • Sélectionnez l'élément parmi «**heure**», «**minute**», «**année**», «**mois**» et «**jour**» avec un point clignotant.

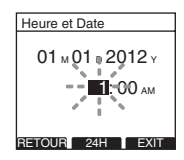

#### *2* **Appuyez sur la touche + ou − pour configurer l'élément.**

 • Suivez la même procédure en appuyant sur  $la$  touche  $\blacktriangleright$  ou  $\blacktriangleright$  pour sélectionner l'élément suivant, puis appuyez sur la touche **+** ou **−** pour le configurer.

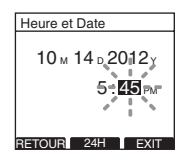

 • Vous pouvez choisir l'affichage de 12 heures ou de 24 heures en appuyant sur la touche **F2** (**24H** ou **12H**)\* pendant que vous réglez les heures et les minutes. **Exemple: 5:45 (P.M. = après-midi)**

**5:45 PM (Réglage initial)**  $\leftarrow$  17:45

 • Vous pouvez choisir l'ordre de l'année, du mois et du jour en appuyant sur la touche **F2**  ([**M**]/[**D**]/[**Y**] ou [**D**]/[**M**]/[**Y**] ou [**Y**]/[**M**]/[**D**])\* pendant que vous les réglez.

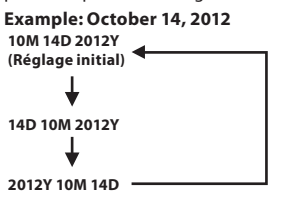

\* L'affichage varie en fonction de l'état des réglages.

#### *3* **Appuyez sur la touche PLAY/OK pour valider le réglage.**

• L'horloge démarrera à partir de l'heure et de la date configurées. Appuyez sur la touche **PLAY/OK** en fonction du signal horaire.

#### **Remarques**

- Si vous appuyez sur la touche **STOP** pendant l'opération de réglage, les réglages seront annulés et l'enregistreur reviendra à l'écran précédent.
- Vous pouvez régler l'heure et la date depuis votre ordinateur avec le logiciel DSS player (☞ P.117).

# **Modifier l'heure et la date**

Lorsque le commutateur **POWER/HOLD** de l'enregistreur est en position ON, [**Heure et Date**] s'affiche pendant deux secondes. Si l'heure et la date ne sont pas correctes, réglezles en suivant la procédure ci-dessous.

#### *1* **Appuyez sur la touche + ou − sur l'écran [Menu système], puis sélectionnez [Heure et Date].**

 • Veuillez consulter la P.105 en ce qui concerne les réglages de chaque élément de menu.

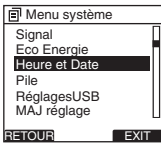

#### *2* **Appuyez sur la touche PLAY/OK ou** 9 **button.**

• L'écran l'heure et de la date apparaît. L'indication de l'heure clignote, indiquant le début de la procédure de réglage de l'heure et de la date. Les étapes suivantes sont les mêmes que de l'étape 1 à l'étape 3 «**Réglage de l'heure et de la date [Heure et Date]**» (☞ P.84).

#### *B* Appuyez sur la touche **F3** (**EXIT**) ou  $\blacktriangleleft$ **pour valider le réglage.**

# **Opérrattiions de base**

# **Enregistrement**

L'enregistreur possède cinq dossiers  $[\text{N}]$ ,  $[\text{N}]$ ,  $[\text{N}]$ [D], [E] par défaut, et vous pouvez les sélectionner en appuyant sur la touche **F1** (**DOSS.**). Vous pouvez utiliser ces cinq dossiers sélectivement pour différents types d'enregistrements; par exemple vous pouvez utiliser le dossier [ A ] pour enregistrer des informations d'ordre privé et le dossier [**E1**] pour des informations professionnelles. Jusqu'à 200 messages sont enregistrables par dossier.

En outre, le mode d'enregistrement par défaut est [**QP**].

#### **Fonction d'enregistrement**

Par défaut, la fonction RECORD est configurée pour enregistrer à la position actuelle(écrasement). Cependant, vous pouvez la changer pour l'un des réglages suivants:

- **Annexer:** Ajoute l'enregistrement à la fin du fichier actuel (☞ P.87).
- **Ecraser:** Ecrasement de l'enregistrement qui commence à la position actuelle dans le fichier (☞ P.88).
- **Insérer:** Insère l'enregistrement à la position actuelle dans le fichier (☞ P.89).

#### **Réglages relatifs à l'enregistrement**

Les réglages relatifs à l'enregistrement peuvent être configurés afin d'assurer un environnement d'enregistrement approprié.

- Modes d'enregistrements [**Mode Enregist.**] (☞ P.90).
- Sensibilité du microphone [**Sens. micro**] (☞ P.91).
- Utilisation du déclenchement à la voix [**VCVA**] (☞ P.92).
- Contrôle de l'enregistrement (☞ P.93).

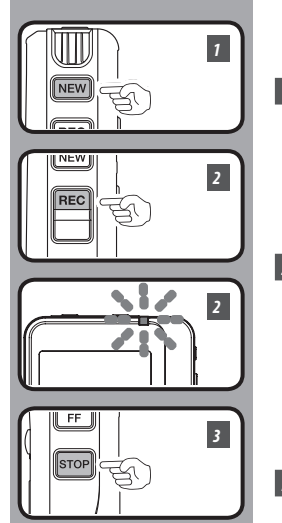

## **Nouvel enregistrement**

Créez un nouveau fichier pour l'enregistrement.

#### *1* **Appuyez sur la touche NEW pour créer un nouveau fichier.**

- a Identifiant Auteur sélectionné
- $\bar{\mathbf{b}}$  Nouveau numéro de fichier
- c Temps d'enregistrement restant

*2* **Appuyez sur la touche REC pour démarrer l'enregistrement.**

 • Le voyant de l'indicateur d'enregistrement s'allume en orange et [<sup>1</sup> ] (indicateur d'enregistrement) s'affiche à l'écran. Lorsque vous appuyez sur la touche **F1** (**VISU.**) pendant l'enregistrement, vous pouvez modifier les affichages de l'écran ACL.

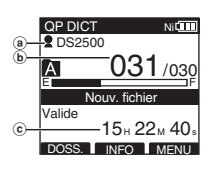

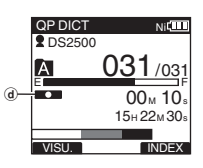

d lndicateur d'enregistrement

#### *3* **Appuyez sur la touche STOP pour arrêter l'enregistrement.**

 • Si vous souhaitez ajouter un enregistrement complémentaire au même fichier, appuyez de nouveau sur le bouton **REC**.

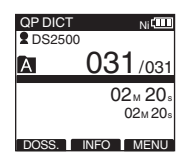

#### **Remarques**

- Un bip retentira quand le temps restant atteint 60 secondes, 30 secondes et 10 secondes pendant l'enregistrement.
- Lorsque le temps d'enregistrement restant est inférieur à 60 secondes, le voyant d'enregistrement commence à clignoter en orange. Lorsque le temps d'enregistrement atteint 30 ou 10 secondes, le voyant clignote plus vite.
- [Mémoire pleine] ou [Dossier plein] s'affichent lorsque la mémoire ou le fichier sont saturés.
	- Supprimer les fichiers inutiles avant de continuer à enregistrer (☞ P.96) ou des fichiers de dictée transférer sur votre PC (☞ P.117).

**FR**

## **Enregistrement**

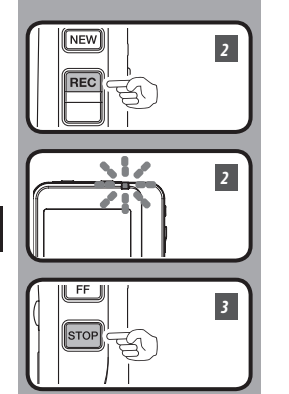

# **Ecrasement d'enregistrement**

Vous pouvez écraser un fichier préalablement enregistré à partir de tout point du fichier. Notez que les informations écrasées seront effacées.

#### *1* **Sélectionnez et lisez le fichier que vous souhaitez écraser.**

 • Arrêtez la lecture au niveau du début de l'écrasement.

#### *2* **Appuyez sur la touche REC pour démarrer l'écrasement.**

- Le voyant de l'indicateur d'enregistrement s'allume en orange et [<sup>1</sup> ] (indicateur d'enregistrement) s'affiche à l'écran.
- a Durée d'enregistrement écoulée
- b Temps d'enregistrement total du fichier sélectionné

#### *3* **Appuyez sur la touche STOP pour arrêter l'écrasement.**

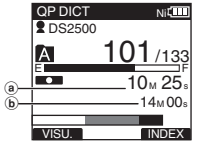

#### **Remarque**

 • Vous ne pouvez pas sélectionner un autre mode d'enregistrement ([**QP**], [SP]) que celui du fichier d'origine avant d'enregistrer un écrasement.

**2**<br>**2**<br>**2**<br>**2**<br>**2**<br>**2**<br>**2**<br>**2 Enregistrement**

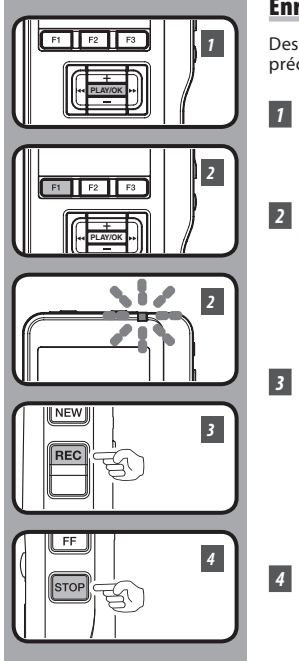

# **Enregistrement d'insertion**

Des informations complémentaires peuvent être insérées dans des fichiers précédemment enregistrés.

- *1* **Sélectionnez et lisez le fichier dans lequel vous souhaitez insérer un enregistrement.**
- *2* **Pendant la lecture du fichier, appuyez sur la touche F1 (INSERT) si vous souhaitez insérer des informations complémentaires.**
	- [**Insert. Rec?**] s'affiche.
- *3* **Appuyez sur la touche REC pour démarrer l'insertion d'enregistrements complémentaires.**
	- Le voyant de l'indicateur d'enregistrement s'allume en orange et [  $\bullet$  ] (indicateur d'enregistrement) s'affiche à l'écran. [**Insert Rec**] et la durée restante d'enregistrement s'affichent alternativement.
- *4* **Appuyez sur la touche STOP pour arrêter l'insertion d'enregistrements complémentaires.**

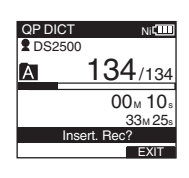

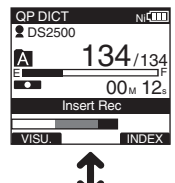

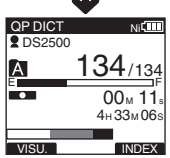

#### **Remarques**

- L'heure et la date d'enregistrement du fichier sont remises à jour à l'heure et à la date d'enregistrement des informations insérées.
- Vous ne pouvez pas sélectionner un mode d'enregistrement ([**QP**], [**SP**]) autre que celui du fichier d'origine avant l'insertion.

**2**

# **Modes d'enregistrements [Mode Enregist.]**

Vous pouvez choisir le mode d'enregistrement parmi [**QP**] (lecture de qualité) et [**SP**] (lecture standard).

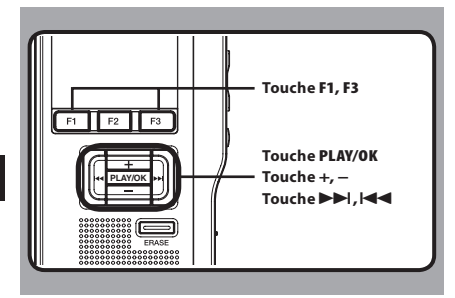

#### *1* **Sélectionnez [Mode Enregist.] dans l'écran [Menu enregist], puis appuyez sur la touche PLAY/OK ou** 9**.**

 • Veuillez consulter la P.105 en ce qui concerne les réglages de chaque élément de menu.

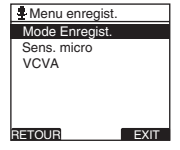

#### *2* **Appuyez sur la touche + ou – pour sélectionner [QP] ou [SP].**

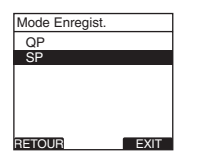

#### *3* **Appuyez sur la touche PLAY/OK pour valider le réglage.**

- [**Réglage figé**] s'allume sur l'écran et vous revenez à l'écran [**Menu enregist.**].
- Si vous appuyez sur  $\blacktriangleleft$  ou **F1** (**RETOUR**), le réglage est annulé et vous revenez à l'écran [**Menu enregist.**].
- En appuyant sur la touche **F3** (**EXIT**), vous effacez le contenu réglé et retournez au MENU.

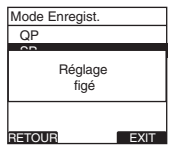

#### *A* **Appuyez sur la touche F3 (EXIT) ou**  $\blacktriangleleft$ **pour refermer le menu.**

- Le réglage des modes d'enregistrement s'affiche lorsque vous créez un Nouveau fichier et pendant l'enregistrement.
- Le mode d'enregistrement du fichier enregistré s'affiche pendant la lecture ou en mode d'arrêt.

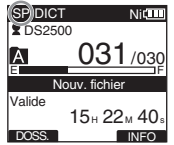

#### **Remarque**

 • Choisissez le mode [**QP**] pour enregistrer des réunions ou conférences avec une grande netteté.

# **Sensibilité du microphone [Sens. micro]**

Vous pouvez choisir entre deux sensibilités de microphone correspondant à vos besoins d'enregistrement: [**Dictée**] pour la dictée orale ou [**Conférence**], plus adaptée aux situations telles que les réunions ou les conférences accueillant un petit nombre de personnes. L'état du réglage apparaît à l'écran sous l'indication [CONF] ou [ DICT ].

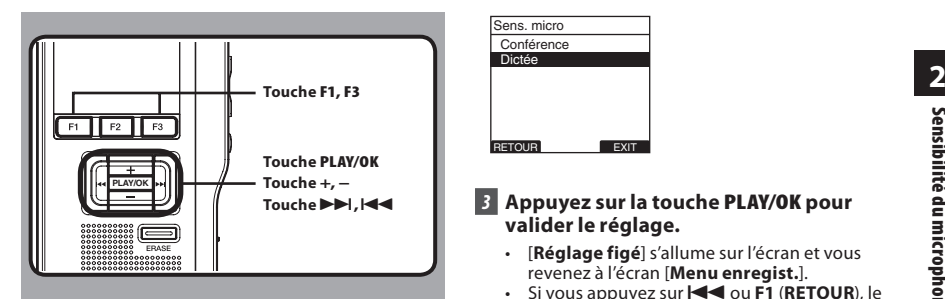

- *1* **Sélectionnez [Sens. micro] dans l'écran [Menu enregist.], puis appuyez sur la touche PLAY/OK ou** 9**.**
	- Veuillez consulter la P.105 en ce qui concerne les réglages de chaque élément de menu.

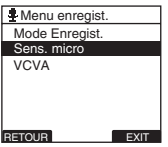

## *2* **Appuyez sur la touche + ou – pour sélectionner [Conférence] ou [Dictée].**

- [**Conférence**]: Convient pour enregistrer des réunions et des séminaires où il y a peu de monde.
- [**Dictée**]: Sensibilité d'enregistrement la plus basse convenant pour la dictée.

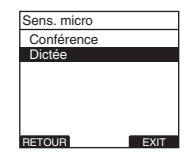

#### *3* **Appuyez sur la touche PLAY/OK pour valider le réglage.**

- [**Réglage figé**] s'allume sur l'écran et vous revenez à l'écran [**Menu enregist.**].
- Si vous appuyez sur  $\blacktriangleleft$  ou **F1** (**RETOUR**), le réglage est annulé et vous revenez à l'écran [**Menu enregist.**].
- En appuyant sur la touche **F3** (**EXIT**), vous effacez le contenu réglé et retournez au **MENU**

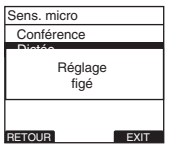

*A* **Appuyez sur la touche F3 (EXIT) ou**  $\blacktriangleleft$ **pour refermer le menu.**

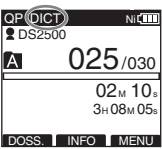

# **Utilisation du déclenchement à la voix [VCVA]**

Quand le microphone perçoit que les sons ont atteint le niveau préréglé, le VCVA (Variable Control Voice Actuator) démarre automatiquement l'enregistrement, et s'arrête quand le volume descend sous un certain seuil. Le VCVA économise la mémoire en coupant automatiquement l'enregistrement, par exemple pendant les périodes de silence durant les réunions. Lorsque qu'il est activé, [ VCVA ] apparaît à l'écran.

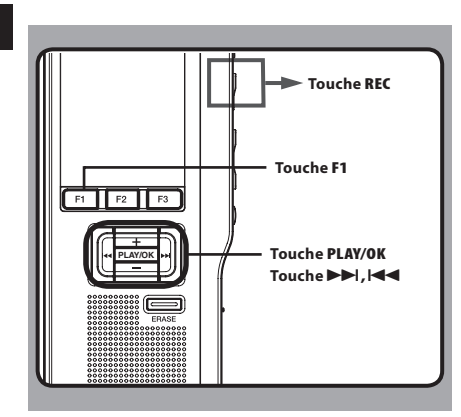

## *1* **Dans le menu réglez le VCVA sur [On].**

 • Veuillez consulter la P.105 en ce qui concerne les réglages de chaque élément de menu.

#### *2* **Appuyez sur la touche REC pour fermer l'écran de configuration.**

• Lorsque le volume est inférieur au niveau de déclenchement préréglé, l'enregistrement s'arrête automatiquement après 1 seconde environ, et l'affichage "**Veille**" clignote sur l'écran. Le voyant de l'indicateur d'enregistrement s'allume en orange et [ $\Box$ ] (Indicateur d'enregistrement) s'affiche à l'écran. l'enregistrement démarre et clignote en cas de pause d'enregistrement.

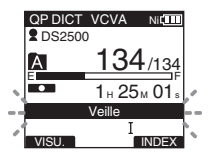

#### **Ajustement du niveau d'activation de démarrage/arrêt:**

Appuyez sur les touches **DD** ou  $\blacktriangleleft$  pour **régler le niveau sonore de la pause pendant l'enregistrement.**

- Vous pouvez régler le niveau de déclenchement sur l'une des 15 valeurs disponibles. Plus la valeur est élevée, plus la sensibilité sonore est élevée. Si vous réglez le niveau de déclenchement sur la valeur la plus élevée, un bruit infime suffira pour activer l'enregistrement.
- Le niveau de déclenchement VCVA peut être ajusté en fonction des bruits de fond.

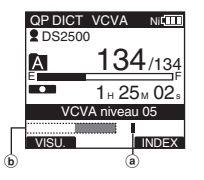

- a Niveau de démarrage (se déplace vers la gauche ou vers la droite en fonction du niveau spécifié)
- (b) Indicateur de niveau mètre (change en fonction du volume sonore pendant l'enregistrement)

#### **Remarques**

- Le niveau d'activation de démarrage/arrêt varie aussi selon le mode de sensibilité du microphone sélectionné (☞ P.91).
- Pour garantir de bons enregistrements, des enregistrements d'essai et ajustement du niveau d'activation de démarrage/arrêt sont recommandés.

**2** Utilisation du déclenchement à la voix **Utilisation du déclenchement à la voix**

# **Contrôle de l'enregistrement**

Il est possible de contrôler votre enregistrement en l'écoutant pendant qu'il est en cours. Introduisez la fiche de l'écouteur dans la prise pour écouter et utilisez le touche **+** ou **–** (Volume) pour régler le niveau sonore.

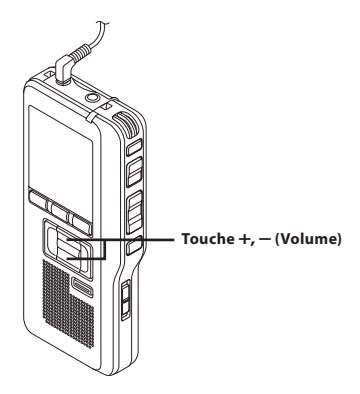

#### **Remarque**

• Introduisez la fiche dans la prise, comme indiqué sur l'illustration, lorsque vous branchez l'écouteur ou le microphone externe.

# **Lecture**

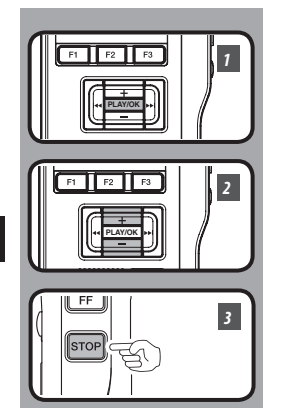

Vous pouvez commencer à lire un fichier à partir de n'importe quel point.

- *1* **Sélectionnez le fichier puis appuyez sur la touche PLAY/OK pour lancer la lecture.**
	- Le [ $\Box$ ] (Indicateur de lecture) affiche à l'écran.
	- a Indicateur de lecture

#### *2* **Appuyez sur la touche + ou – pour ajuster le volume.**

- L'affichage montre le niveau du volume. Vous pouvez choisir de [**00**] à [**30**].
- **b** Niveau de volume

#### *3* **Appuyez sur la touche STOP au point où vous souhaitez arrêter la lecture.**

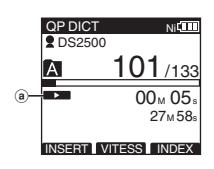

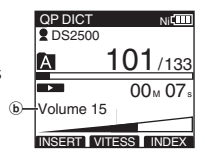

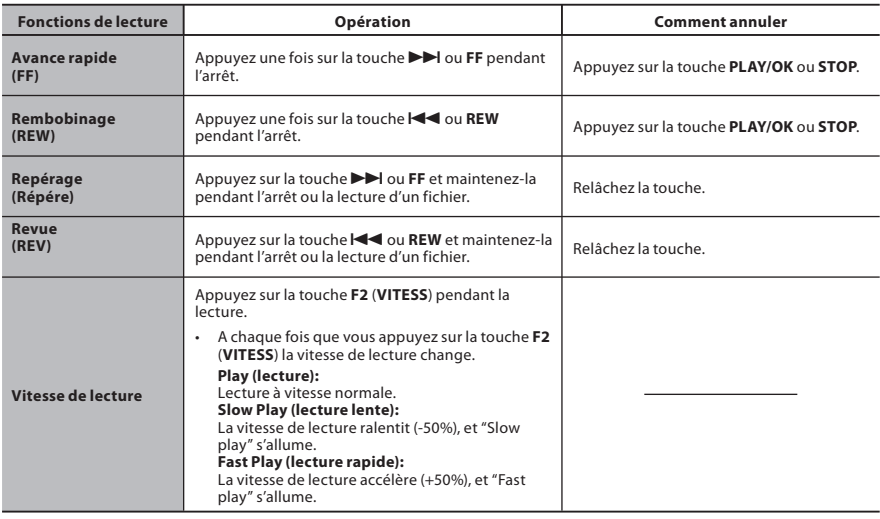

- Si vous appuyez sur la touche  $\blacktriangleright\blacktriangleright$  ou FF une fois pendant l'avance rapide ou deux fois pendant l'arrêt, l'enregistreur s'arrête à la fin du fichier (F.Saut avant).
- Si vous appuyez sur la touche **I<4** ou REW une fois pendant le rembobinage ou deux fois pendant l'arrêt, l'enregistreur s'arrête au début du fichier (B.Saut arr). Et si vous appuyez sur la touche **144** ou **REW** dans les 2 secondes, l'enregistreur saute au début du fichier précédent.

# **Effacement**

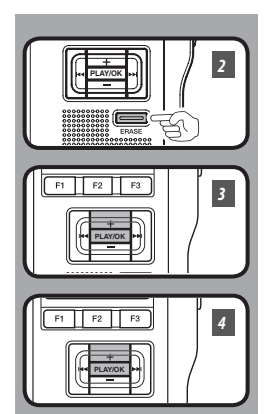

# **Effacement d'un fichier**

Il est très facile d'effacer ou de supprimer un fichier depuis n'importe quel dossier de l'enregistreur.

- *1* **Sélectionnez le fichier que vous souhaitez effacer.**
- *2* **Appuyez sur la touche ERASE.**
- *3* **Appuyez sur la touche + pour sélectionner [Fichier effacé ], puis appuyez sur la touche PLAY/OK.**
- *4* **Appuyez sur la touche + pour sélectionner [Début], puis appuyez sur la touche PLAY/OK.**
	- L'affichage passe à [**Effacre !**] et l'effacement commence.

[**Effacement OK**] s'affiche lorsque le fichiera été effacé. Les numéros de fichiers seront réaffectés automatiquement.

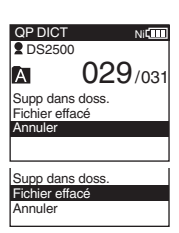

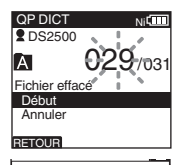

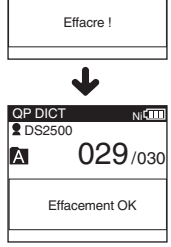

#### **Remarques**

- Un fichier effacé ne peut pas être rétabli.
- Les fichiers ne peuvent pas être effacés dans les cas suivants.
	- Le fi chier est réglé sur [**Vérouiller**] (☞ P.106).
	- Le verrouillage de la carte SD est activé (☞ P.73).

**2 Effacement Effacement**

# **FR 96**

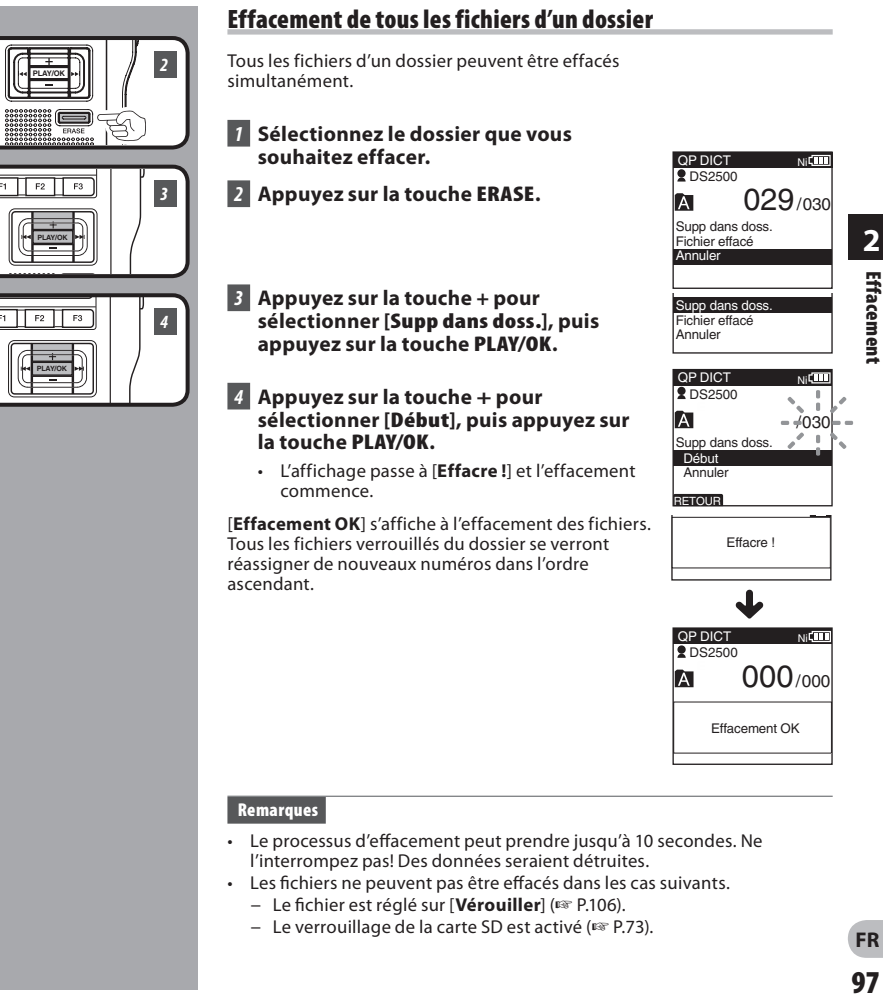

- Le processus d'effacement peut prendre jusqu'à 10 secondes. Ne l'interrompez pas! Des données seraient détruites.
- Les fichiers ne peuvent pas être effacés dans les cas suivants.
	- Le fi chier est réglé sur [**Vérouiller**] (☞ P.106).
	- Le verrouillage de la carte SD est activé (☞ P.73).

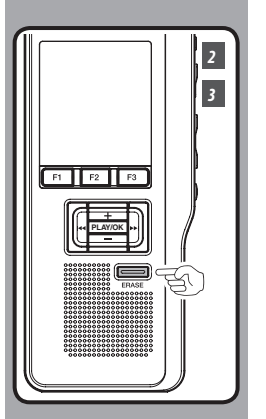

# **Effacement partiel d'un fichier**

Vous pouvez effacer partiellement un fichier sélectionné.

*1* **Commencez la lecture du fichier que vous souhaitez effacer partiellement.**

#### *2* **Appuyez sur la touche ERASE au point où commencer l'effacement.**

- Alors que la lecture continue, [**Effacer**] s'affiche à l'écran.
- Si vous appuyez sur la touche **F2** (**1)**, la lecture passera (F.Skip) à la fin du fichier puis s'arrêtera. Cet emplacement sera réglé automatiquement comme point de fin de l'effacement partiel.
- Si vous appuyez sur la touche **F1** (**F**), la lecture reviendra en arrière (B. Skip) et reprendra à la position de début de l'effacement partiel. La lecture continuera jusqu'à la fin du fichier ou jusqu'à la confirmation du point de fin de l'effacement partiel.

#### *3* **Appuyez sur la touche ERASE au point où arrêter l'enregistrement.**

 • Le point de début de l'effacement (heure) réglé à l'étape 2 et le point de fin (heure) réglé à cette étape s'affichent alternativement pendant 8 secondes.

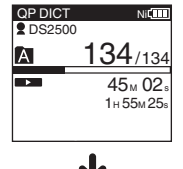

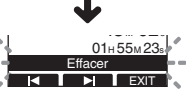

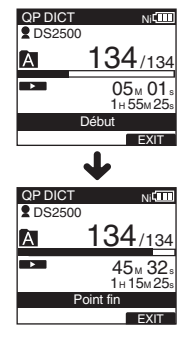

**2 Effacement Effacement**

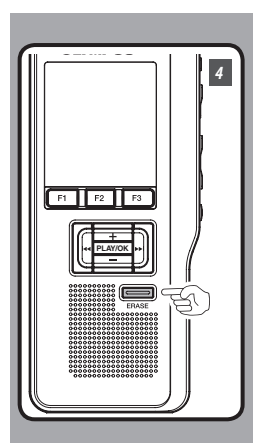

## *4* **Appuyez sur la touche ERASE pour confirmer l'effacement.**

 • L'affichage passe à [**Effacement partiel !**] et l'effacement commence.

Quand [**Fin effacement partiel.**] s'affiche, l'effacement partiel est terminé.

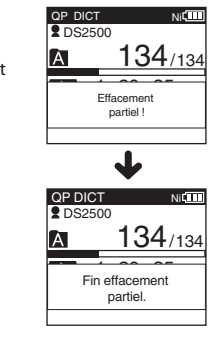

# **2** Effacement FR<br> **99**<br>
FR<br>
99

- Si vous n'appuyez pas sur la touche **ERASE** dans les 8 secondes suivant l'affichage alternatif de «**Début**» et «**Point fin**», l'enregistreur revient à l'état d'arrêt.
- Un fichier effacé ne peut pas être rétabli.
- Les fichiers ne peuvent pas être partiellement effacés dans les cas suivants.
	- Le fi chier est réglé sur [**Vérouiller**] (☞ P.106).
	- Le verrouillage de la carte SD est activé (☞ P.73).

# **Sélection de dossiers et de fichiers**

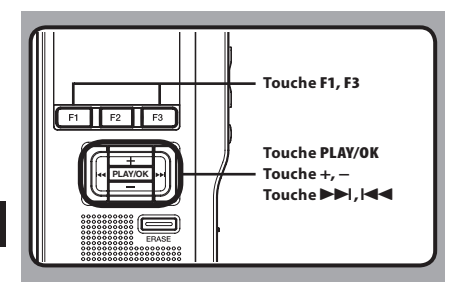

# **Modification des dossiers**

#### *1* **Appuyez sur la touche F1 (DOSS.) pendant l'enregistreur est en l'arrêt.**

• L'écran de liste des dossiers s'affiche.

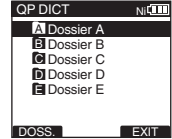

- *2* **Appuyez sur la touche + ou – pour sélectionner le dossier, puis appuyez sur la touche PLAY/OK.**
	- Le dossier est modifié.
	- Vous pouvez changer de dossier en appuyant sur la touche **F1** (**DOSS.**).

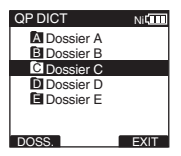

# **Modification d'un fichier**

- *1* Appuyez sur la touche **DD** ou  $\blacktriangleleft$ **pendant l'enregistreur est à l'écran.**
	- L'ordre des numéros des fichiers contenus dans le dossier est modifié et s'affiche.

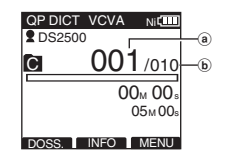

- a Numéro du fichier actuel
- b Nombre total de fichiers enregistrés dans le dossier

**FR 100**

# **Informations sur le fichier affiché [Informations]**

L'enregistreur peut afficher plusieurs informations liées au fichier actuel.

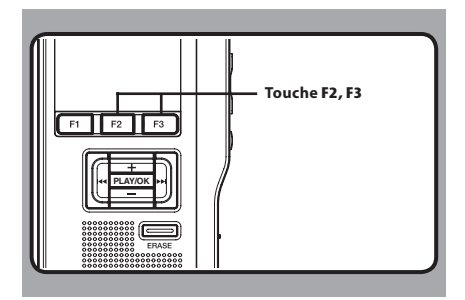

#### *1* **Sélectionnez le fichier dont vous souhaitez afficher les informations.**

 • Veuillez consulter la P.100 à propos de la sélection de fichier.

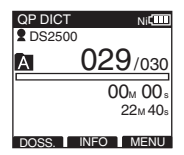

## *2* **Appuyez sur la touche F2 (INFO).**

- Les informations du fichier apparaissent.
- Vous pouvez afficher les informations de fichier en appuyant sur la touche **F3** (**MENU**) et en sélectionnant [**Informations**] dans [**Menu fichier**].

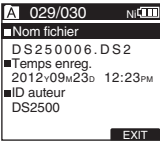

#### **Les informations affichées**

Les informations suivantes s'affichent.

[ **Nom fichier** ]:

Nom du fichier.

[ **Temps enreg.** ]:

Heure et date d'enregistrement du fichier.

#### [ **ID auteur** ]:

Affiche Identifiant Auteur du fichier.

#### **PLAY/OK Remarque**

 • Lorsque le fichier pour lequel l'élément Type de travail ou Option est réglé est transféré de l'ordinateur vers cet appareil, les informations s'affichent dans les informations de fichier.

# **Marques index**

Il est possible de placer des marques index dans un fichier pendant l'enregistrement ou la lecture. Les marques index permettent d'identifier rapidement et facilement les parties importantes ou significatives d'un fichier.

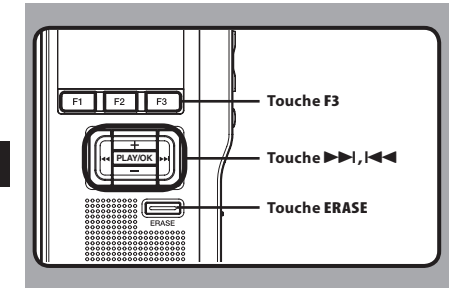

# **Réglage d'une marque index**

- *1* **Appuyez sur la touche F3 (INDEX) pendant l'enregistrement ou la lecture pour poser une marque index.** 
	- Un numéro d'index s'affiche à l'écran.

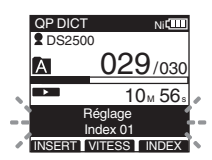

## **Repérage d'une marque index**

- **2** Appuyez sur la touche **DD** ou  $\leq$  et **maintenez-la pendant la lecture d'un fichier.**
	- L'enregistreur s'arrête 1 seconde lorsqu'il arrive à une marque index.

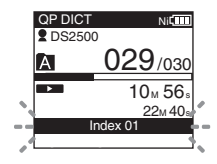

## **Effacement d'une marque index**

- *3* **Repérez la marque index que vous souhaitez effacer.**
- *4* **Appuyez environ 2 secondes sur la touche ERASE pendant l'affichage du numéro d'index.**
	- La marque index est effacée.

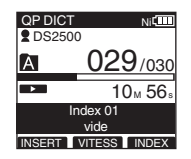

- Jusqu'à 32 marques index peuvent être posées dans un fichier.
- Lorsqu'un fichier est verrouillé, en lecture seule ou lorsque le verrouillage de la carte SD est activé, la marque index ne peut pas être effacée. Effacez les réglages avant l'effacement.

sRéglages du menu (Tandis que l'enregistreur est arrêté, Appuyez sur la touche **F3** (**MENU**))

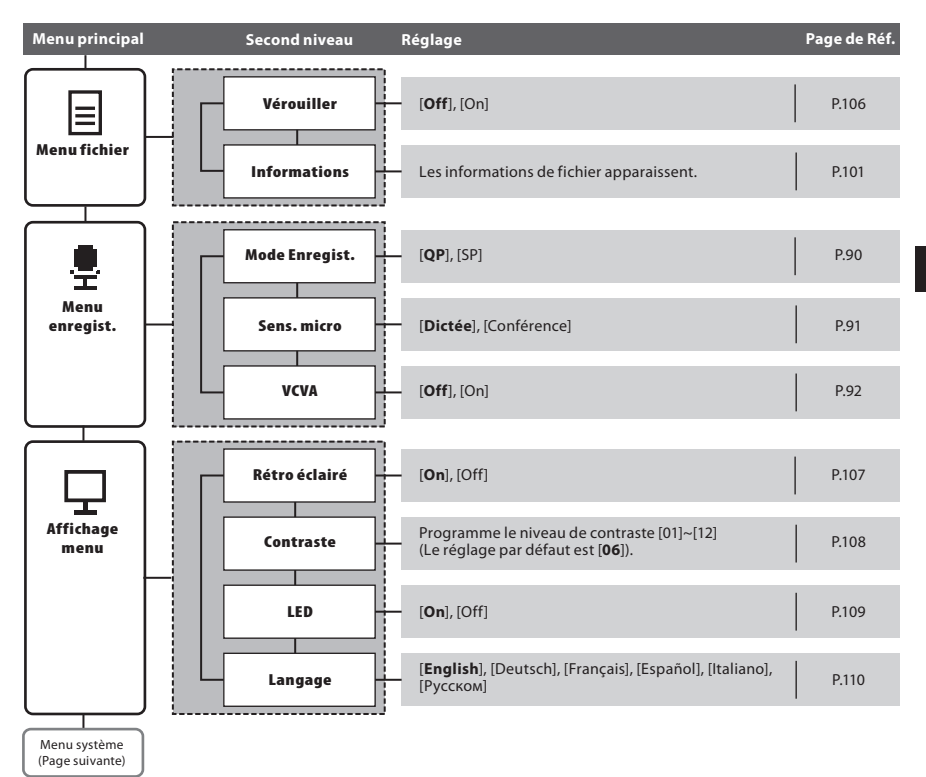

## **Liste de menus**

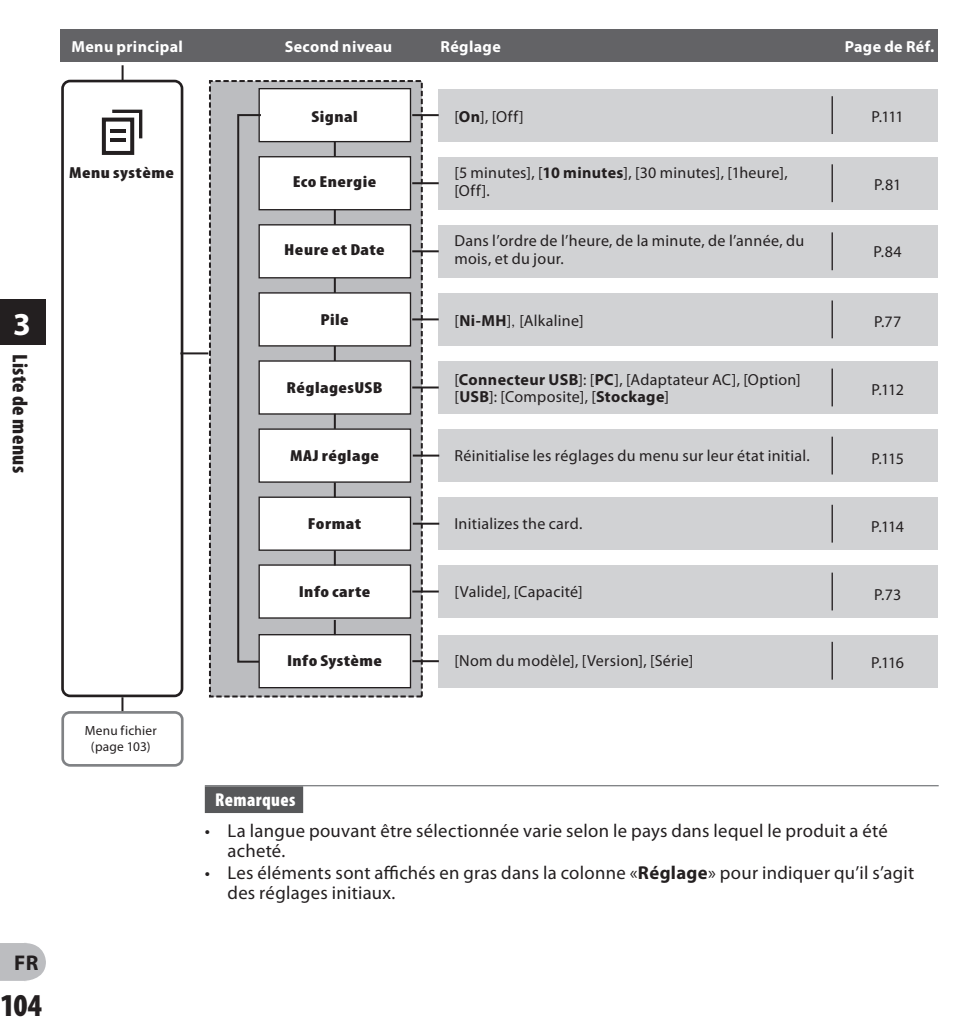

- La langue pouvant être sélectionnée varie selon le pays dans lequel le produit a été acheté.
- Les éléments sont affichés en gras dans la colonne «**Réglage**» pour indiquer qu'il s'agit des réglages initiaux.

# **Apprentissage de l'utilisation des menus**

Pour naviguer parmi les différentes options dans le Menu, utilisez le tableau de la liste des menus (☞ P.103, P.104) et les étapes suivantes pour modifier ou changer tout réglage.

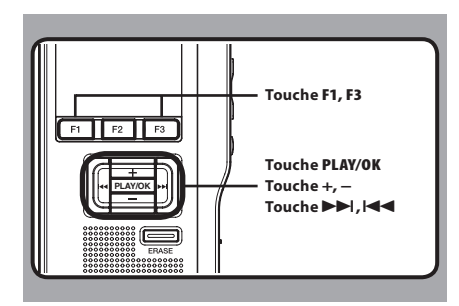

## *1* **Appuyez sur la touche F3 (MENU).**

• L'écran [**Menu principal**] apparaît à l'écran.

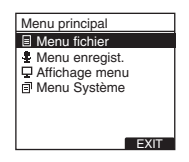

*2* **Appuyez sur la touche + ou – pour vous déplacer sur l'élément du [Menu principal] à régler.**

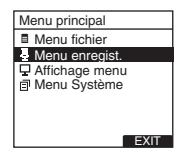

## *3* **Appuyez sur la touche PLAY/OK ou** 9**.**

- Allez au réglage des éléments de menu sélectionnés.
- *4* **Appuyez sur la touche + ou – pour vous déplacer sur l'élément du menu à régler.**

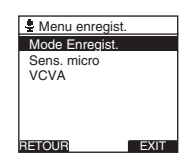

## *5* **Appuyez sur la touche PLAY/OK ou** 9**.**

• Se déplace vers le réglage de l'élément sélectionné.

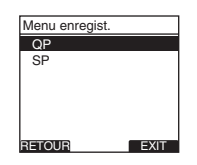

#### *6* **Appuyez sur la touche + ou – pour modifier le réglage.**

- *7* **Appuyez sur la touche PLAY/OK pour valider le réglage.**
	- $\cdot$  Si vous appuyez sur la touche  $\blacktriangleleft$  ou **F1** (**RETOUR**), le réglage est annulé et revient aumenu.
	- En appuyant sur la touche **F3** (**EXIT**), vous effacez le contenu réglé et retournez au **MENU**
- *8* **Appuyez sur la touche F3 (EXIT) ou**  $\blacktriangleleft$ **pour refermer le menu.**

# **Verrouillage de fichiers [Vérouiller]**

Lorsqu'un fichier est réglé sur [**Vérouiller**], [n] s'affiche à l'écran et cela vous permet de protéger les fichiers importants d'un effacement accidentel. De plus, le fichier n'est pas effacé même si tous les fichiers contenus dans un dossier sont effacés.

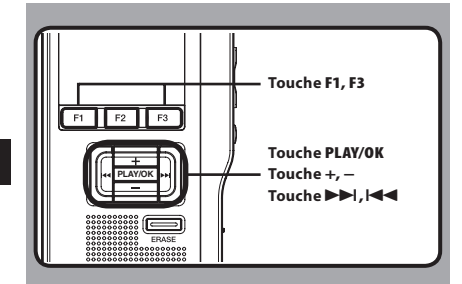

#### *1* **Sélectionnez le fichier que voussouhaitez verrouiller.**

#### *2* **Sélectionnez [Vérouiller] dans l'écran [Menu fichier], puis appuyez sur la touche PLAY/OK ou** 9**.**

• Veuillez consulter la P.105 en ce qui concerne les réglages de chaque élément de menu.

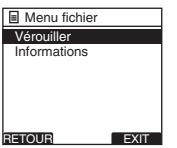

## *3* **Appuyez sur la touche + ou – pour sélectionner [On] ou [Off].**

[**On**]: Verrouille le fichier et évite son effacement.  $\hat{\mathbf{m}}$  s'affiche à l'écran

[**Off**]: Déverrouille le fichier et permet son effacement.

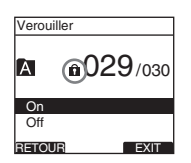

#### *4* **Appuyez sur la touche PLAY/OK pour valider le réglage.**

- [**Fichier bloqué On**] ou [**Fichier bloqué Off**] s'allume sur l'écran et vous revenez à l'écran [**Menu fichier**].
- $\cdot$  Si vous appuyez sur la touche  $\blacktriangleleft$  ou **F1** (**RETOUR**), le réglage est annulé et revient au menu [**Menu fichier**].
- En appuyant sur la touche **F3** (**EXIT**), vous effacez le contenu réglé et retournez au MENU.

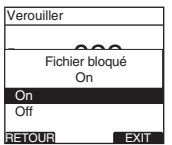

*<b>1* **Appuyez sur la touche <b>F3** (**EXIT**) ou  $\blacktriangleleft$ **pour refermer le menu.**

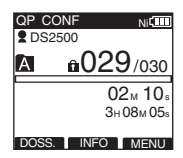

# **Rétro éclairé [Rétro éclairé]**

Lorsque le rétro éclairage de l'écran est réglé sur [**On**], il s'allume pendant 10 secondes chaque fois que l'on appuie sur une touche.

Cette fonction est utile car elle vous permet de visualiser l'écran, même dans l'obscurité.

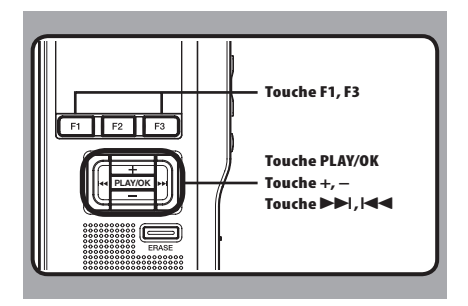

#### *1* **Sélectionnez [Rétro éclairé] dans l'écran [Affichage menu], puis appuyez sur la touche PLAY/OK ou** 9 **.**

 • Veuillez consulter la P.105 en ce qui concerne les réglages de chaque élément de menu.

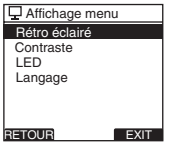

## *2* **Appuyez sur la touche + ou – pour sélectionner [On] ou [Off].**

[**On**]: Le rétro éclairage est activé. [**Off**]: Le rétro éclairage est désactivé.

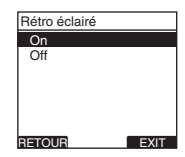

#### *3* **Appuyez sur la touche PLAY/OK pour valider le réglage.**

- [**Réglage figé**] s'allume sur l'écran et vous revenez à l'écran [**Affichage menu**].
- Si vous appuyez sur  $\blacktriangleleft$  ou **F1** (**RETOUR**), le réglage est annulé et vous revenez à l'écran [**Affichage menu**].
- En appuyant sur la touche **F3** (**EXIT**), vous effacez le contenu réglé et retournez au **MENU**

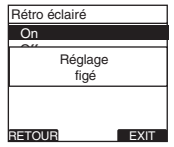

*A* Appuyez sur la touche **F3** (**EXIT**) ou  $\blacktriangleleft$ **pour refermer le menu.**

# **Réglage du contraste de l'écran ACL [Contraste]**

Le contraste de l'écran se règle des niveaux [**01**] à [**12**].

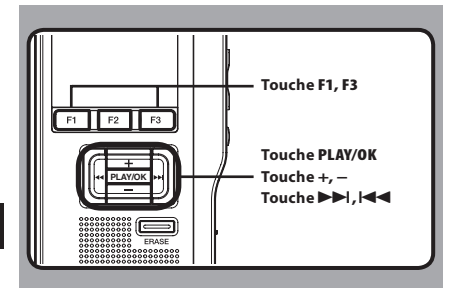

#### *1* **Sélectionnez [Contraste] dans l'écran [Affichage menu], puis appuyez sur la touche PLAY/OK ou** 9**.**

 • Veuillez consulter la P.105 en ce qui concerne les réglages de chaque élément de menu.

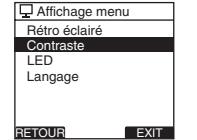

#### *2* **Appuyez sur la touche + ou – pour régler le niveau du contraste.**

• Vous pouvez régler le niveau du contraste de l'écran ACL entre [**01**] et [**12**].

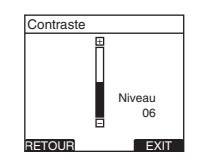

#### *3* **Appuyez sur la touche PLAY/OK pour valider le réglage.**

- Le réglage du niveau de contraste s'allume puis revient à l'écran [**Affichage men**u].
- Si vous appuyez sur  $\blacktriangleleft$  ou F1 (RETOUR), le réglage est annulé et vous revenez à l'écran [**Affichage menu**].
- En appuyant sur la touche **F3** (**EXIT**), vous effacez le contenu réglé et retournez au MENU.

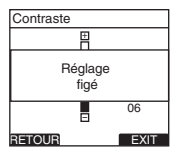

*A* Appuyez sur la touche **F3** (**EXIT**) ou  $\blacktriangleleft$ **pour refermer le menu.**

# **LED [LED]**

Vous pouvez régler l'appareil pour que le témoin d'enregistrement ne s'allume pas.

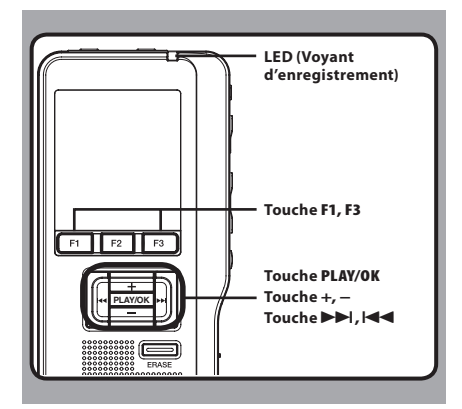

#### *1* **Sélectionnez [LED] dans l'écran [Affichage menu], puis appuyez sur la touche PLAY/OK ou** 9**.**

 • Veuillez consulter la P.105 en ce qui concerne les réglages de chaque élément de menu.

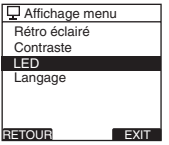

## *2* **Appuyez sur la touche + ou – pour sélectionner [On] ou [Off].**

[**On**]: L'éclairage de la LED est réglé. [**Off**]: L'éclairage de la LED est annulé.

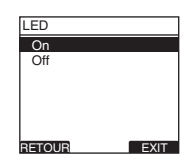

#### *3* **Appuyez sur la touche PLAY/OK pour valider le réglage.**

- [**Réglage figé**] s'allume sur l'écran et vous revenez à l'écran [**Affichage menu**].
- Si vous appuyez sur  $\blacktriangleleft$  ou **F1** (**RETOUR**), le réglage est annulé et vous revenez à l'écran [**Affichage menu**].
- En appuyant sur la touche **F3** (**EXIT**), vous effacez le contenu réglé et retournez au **MENU**

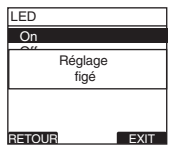

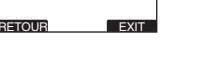

*4* **Appuyez sur la touche F3 (EXIT) ou**  $\blacktriangleleft$ **pour refermer le menu.**

# **Langage [Language]**

Vous pouvez choisir la langue d'affichage de cet enregistreur.

La langue pouvant être sélectionnée varie selon le pays dans lequel le produit a été acheté.

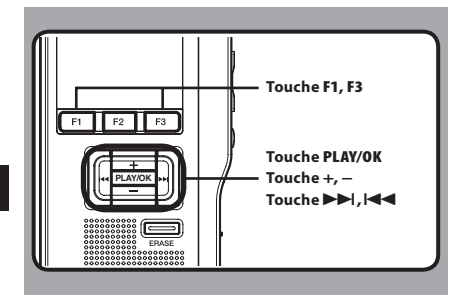

#### *1* **Sélectionnez [Langage] dans l'écran [Affichage menu], puis appuyez sur la touche <b>PLAY/OK** ou **D-D-L**

 • Veuillez consulter la P.105 en ce qui concerne les réglages de chaque élément de menu.

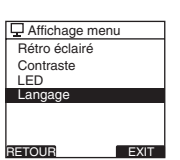

*2* **Appuyez sur la touche + ou – pour sélectionner la langue.** 

[**English**]: Affichage en anglais. [**Deutsch**]: Affichage en allemand. [**Français**]: Affichage en français. [**Español**]: Affichage en espagnol. [**Italiano**]: Affichage en italien. [**Русском**]: Affichage en russe.

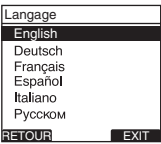

#### *3* **Appuyez sur la touche PLAY/OK pour valider le réglage.**

- La langue d'affichage est modifiée puis revient à l'écran [**Affichage menu**].
- Si vous appuyez sur  $\blacktriangleleft$  ou **F1** (**RETOUR**), le réglage est annulé et vous revenez à l'écran [**Affichage menu**].
- En appuyant sur la touche **F3** (**EXIT**), vous effacez le contenu réglé et retournez au **MENU**

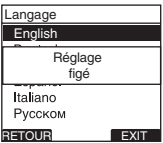

#### *A* **Appuyez sur la touche <b>F3** (**EXIT**) ou  $\blacktriangleleft$ **pour refermer le menu.**

#### **Remarque**

• La durée de formatage des cartes diffère selon leur capacité. N'interrompez pas le processus de formatage par les opérations suivantes.

# **Avertissements sonores [Signal]**

Lorsqu'il est réglé sur [**On**], l'enregistreur émet des bips pour vous signaler les opérations de touche ou pour vous avertir en cas d'erreur.

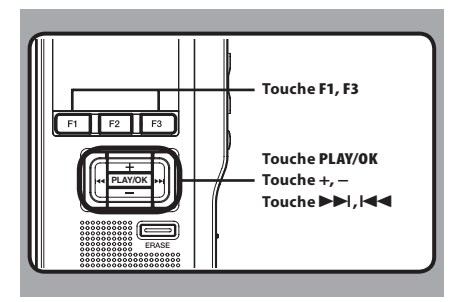

#### *1* **Sélectionnez [Signal] dans l'écran [Menu système], puis appuyez sur la touche PLAY/OK** ou  $\blacktriangleright$ .

 • Veuillez consulter la P.105 en ce qui concerne les réglages de chaque élément de menu.

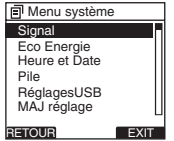

## *2* **Appuyez sur la touche + ou – pour sélectionner [On] ou [Off].**

[**On**]: Les avertissements sonores sont activés. [**Off**]: Les avertissements sonores sont désactivés.

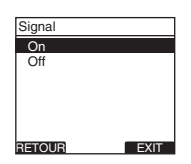

#### *3* **Appuyez sur la touche PLAY/OK pour valider le réglage.**

- [**Réglage figé**] s'allume sur l'écran et vous revenez à l'écran [**Menu système**].
- Si vous appuyez sur  $\blacktriangleleft$  ou **F1** (**RETOUR**), le réglage est annulé et vous revenez à l'écran [**Menu système**].
- En appuyant sur la touche **F3** (**EXIT**), vous effacez le contenu réglé et retournez au **MENU**

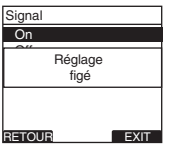

*A* Appuyez sur la touche **F3** (**EXIT**) ou  $\blacktriangleleft$ **pour refermer le menu.** 

# **Modification de la classe USB [RéglagesUSB]**

Outre la configuration sur [**PC**] (Connecter un PC pour transférer des fichiers) ou [**Adaptateur AC**] (Connecter sur l'adaptateur AC pour recharger la batterie), vous pouvez commuter la classe USB en fonction de votre utilisation.

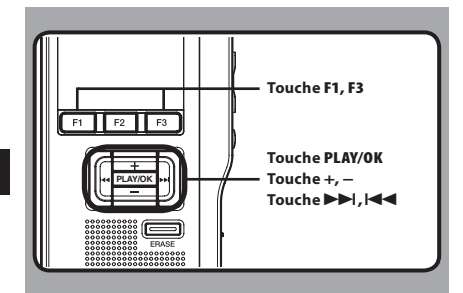

#### *1* **Sélectionnez [RéglagesUSB] dans l'écran [Menu système], puis appuyez sur la touche PLAY/OK ou** 9**.**

 • Veuillez consulter la P.105 en ce qui concerne les réglages de chaque élément de menu.

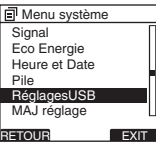

#### *2* **Appuyez sur la touche + ou – pour sélectionner [Connecteur USB] ou [USB].**

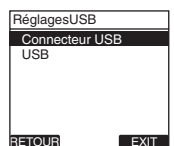

- [**Connecteur USB**]: Paramètres pour la connexion à un PC.
- [**USB**]: Paramètres pour la connexion à une classe USB.

## *3* **Appuyez sur la touche PLAY/OK.**

 • Si vous sélectionnez [**USB**], passez à l'opération de l'étape 6.

#### **Quand [Connecteur USB] est sélectionné:**

*4* **Appuyez sur la touche + ou − button to change the setting.**

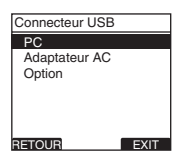

- [**PC**]:Paramètres si l'enregistreur est connecté au PC et est utilisé comme périphérique de stockage ou périphérique composite. Connecté en tant que Stockage ou Composé.
- [**Adaptateur AC**]: Paramètres si l'enregistreur est connecté au PC pour la recharge ou à l'adaptateur AC (A514) (option).
- [**Option**]: Paramètre pour confirmer la méthode de connexion chaque fois qu'une connexion USB est faite.

#### *5* **Appuyez sur la touche PLAY/OK pour valider le réglage.**

• Si vous sélectionnez [**Connecteur USB**], passez à l'opération de l'étape 8.

#### **Quand [USB] est sélectionné:**

*6* **Appuyez sur la touche + ou − pour modifier le réglage.**

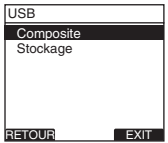

- [**Composite**]: Paramètre utilisé lors de la connexion à l'ordinateur et utilisé comme un dispositif de mémoire externe, hautparleur ou microphone USB.
- [**Stockage**]: Reconnu comme un dispositif de mémoire externe de l'ordinateur.
- *7* **Appuyez sur la touche PLAY/OK pour valider le réglage.**
- *B* Appuyez sur la touche **F3** (**EXIT**) ou  $\blacktriangleleft$ **pour refermer le menu.**

- Lorsque vous connectez l'enregistreur pour la première fois à votre PC en tant que périphérique de stockage externe, le pilote de l'enregistreur est automatiquement installé sur votre PC.
- L'ordinateur ne reconnaît pas la connexion de l'appareil lorsque le paramètre de la [**Connecteur USB**] est réglé sur [**Adaptateur AC**].

# **Formatage de la carte [Format]**

Les cartes qui ont été utilisées sur des dispositifs non-Olympus ou qui ne peuvent être reconnues par l'enregistreur doivent être formatées avant de pouvoir être utilisées avec l'enregistreur. Pour vous familiariser avec le processus de formatage, consultez les étapes ci-dessous. Les réglages de menu de l'enregistreur ne peuvent pas être initialisés. L'initialisation des éléments de menu doit être effectuée à l'aide de DSS Player ou de la fonction [**MAJ réglage**] de l'enregistreur.

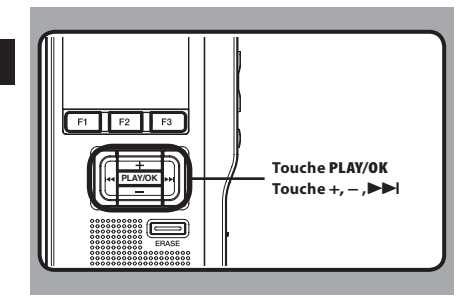

#### *1* **Sélectionnez [Menu système] sur l'écran [Format], puis appuyez sur la touche PLAY/OK** ou  $\blacktriangleright$  **.**

• Consultez la P.105 à propos des différents éléments de réglage du menu.

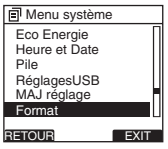

#### *2* **Appuyez sur la touche + ou – pour mettre en surbrillance l'option [Début].**

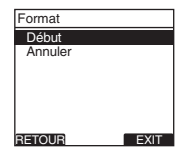

#### *3* **Appuyez sur la touche PLAY/OK pour confirmer la sélection de [Début].**

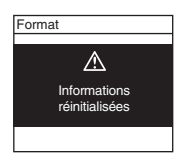

*4* **Appuyez de nouveau sur la touche + ou – pour mettre en surbrillance l'option [Début].**

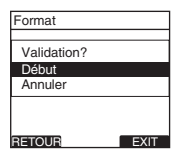

*5* **Appuyez de nouveau sur la touche PLAY/OK pour commencer le processus de formatage.**

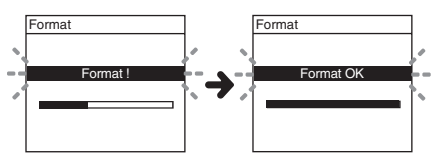

• [**Format OK**] s'affiche à la fin du formatage.

#### **Initialisation des réglages de menu de l'enregistreur [MAJ réglage]**

Pour rétablir l'état d'origine des réglages de menu de l'enregistreur tels qu'ils étaient lors de son achat (réglages initiaux), effectuez le réglage depuis [**MAJ réglage**] dans le [**Menu système**], ou faites de même à l'aide de DSS Player.

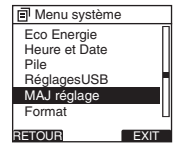

- La durée de formatage des cartes diffère selon leur capacité. N'interrompez pas le processus de formatage par les opérations suivantes.
	- Retirer la carte.
	- Retirer les piles.
- Lorsque l'enregistreur est formaté, toutes les données stockées, y compris les fichiers protégés, sont effacées.
- Si une carte non formatée est mise en place, l'enregistreur affiche automatiquement l'option de formatage dans le menu.
- Les cartes SD dont le verrouillage de carte SD est activé ne peuvent pas être initialisées.
- Le formatage sur l'enregistreur sera effectué au format rapide. Si vous formatez une carte, les informations de gestion du fichier seront rafraîchies et les données sur la carte ne seront pas complètement supprimées. Lorsque vous voulez vous débarrasser de la carte, faites attention à la fuite de données de la carte. Nous recommandons de détruire la carte lorsque vous voulez vous en débarrasser.

# **Vérification des informations de système [Info Système]**

Les informations système concernant l'enregistreur telles que [**Nom du modèle**], [**Version**] et [**Série**] peuvent être affichées. Sur cet enregistreur, vous pouvez vérifier les informations de carte (☞ P.73) et les informations de fichier (☞ P.101).

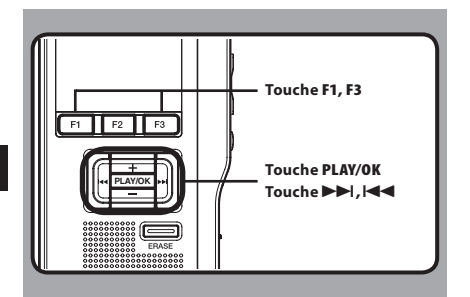

#### *1* **Sélectionnez [Info Système] dans l'écran [Menu système], puis appuyez sur la touche PLAY/OK ou** 9**.**

- [**Nom du modèle**] [**Version**] et [**Série**] s'affichent.
- Veuillez consulter la P.105 en ce qui concerne les réglages de chaque élément de menu.

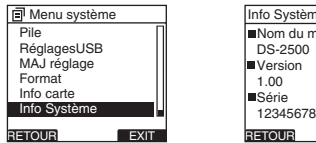

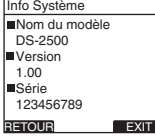

- **2** Appuyez sur la touche PLAY/OK,  $\blacktriangleleft$  ou **F1 (RETOUR).**
- *B* Appuyez sur la touche **F3** (**EXIT**) ou  $\blacktriangleleft$ **pour refermer le menu.**

# **Logiciel DSS Player**

**Le DSS Player est un logiciel utilitaire complet qui fournit une méthode à la fois sophistiquée et facile à utiliser de gestion de vos enregistrements. Voici certaines caractéristiques de DSS Player:** 

- Démarrage automatique de l'application au branchement de l'appareil.
- Téléchargement automatique de la dictée au branchement de l'appareil.
- Réglage du menu de l'enregistreur vocal.
- Enregistrement et modification directs des dictées existantes à l'aide des touches et du commutateur de l'enregistreur vocal.

 Assurez-vous que votre ordinateur dispose de la configuration minimale décrite ci-dessous.

## **Minimum exigé**

#### **Windows**

#### **Système d'exploitation:**

Microsoft® Windows® XP:

 Professional / Home Edition SP3 x86 Professional / Home Edition SP2 x64 Microsoft® Windows Vista®:

Ultimate / Enterprise / Business / Home

Premium / Home Basic SP2 (tous deux x86/64) Microsoft® Windows 7®:

 Ultimate / Enterprise / Professional / Home Premium (tous deux x86/64) Ultimate / Enterprise / Professional / Home Premium SP1 (tous deux x86/64)

#### **CPU:**

 Microsoft® Windows® XP / Vista / 7: 1 GHz ou plus  **RAM:** 

 Microsoft® Windows® XP: 256 Mo ou plus Microsoft® Windows Vista®: 1 Go ou plus Microsoft® Windows 7®:

1 Go ou plus (32 bit) / 2 Go ou plus (64 bit)  **Espace disque dur:** 2 Go ou plus

## **Navigateur:**

Microsoft Internet Explorer 6.0 ou version ultérieure

#### Lecteur:

Lecteur CD-ROM, CD-R, CD-RW, DVD-ROM **Affichage :** 

800 x 600 pixels ou plus, 65,536 couleurs ou plus (16,770,000 couleurs ou plus est recommandé)  **Port USB:** Un ou plusieurs ports libres

#### **Autres:**

Avec Dictation Module : Périphérique sonore compatible avec Windows et WDM ou MME de Microsoft

#### **Macintosh**

#### **Système d'exploitation:**

Mac OS X 10.4.11 - 10.7

#### **CPU:**

PowerPC® G3 500 MHz ou plus, ou Intel Core Solo/Duo 1.5 GHz ou plus

#### **RAM:**

256 Mo ou plus (512 Mo ou plus recommandé)  **Espace disque dur:** 200 Mo ou plus

#### Lecteur:

Lecteur CD-ROM, CD-R, CD-RW, DVD-ROM

 **Navigateur:** 

Macintosh Safari 3.0.4 ou version ultérieure, mozilla Firefox 3.6.20 ou version ultérieure

#### **Affichage :**

1024 x 768 pixels ou plus, 32,000 couleurs ou plus  **Port USB:** Un ou plusieurs ports libres  **Autres:** Périphérique audio

#### **Remarques**

- Même si les conditions ci-dessus sont respectées, les ordinateurs modifiés par vous-même, les systèmes d'exploitation mis à niveau par vous-même ou les environnements à systèmes d'exploitation multiples ne sont pas pris en charge.
- La version Macintosh ne supporte pas le logiciel de reconnaissance vocale.
- Pour en savoir plus sur la compatibilité des dernières mises à niveau de systèmes d'exploitation, consultez la page Web d'Olympus sur

**http://www.olympus-global.com/en/global/** .

#### **Préparatifs de l'installation:**

- Quittez toutes les applications en cours.
- Si vous êtes en train d'utiliser une disquette, ôtez-la du lecteur.
- Si vous utilisez Windows XP/Vista/7 ou Mac OS X en réseau, vous devez vous connecter en tant qu'administrateur.

#### **Windows**

A propos de la version de Windows, il existe une méthode d'installation individuelle et une autre pour les administrateurs en cas d'installation sur plusieurs ordinateurs clients. Une explication de la méthode d'installation du logiciel sur un ordinateur unique sera fournie ici.

#### *1* **Insérez le logiciel CD Olympus DSS Player dans le lecteur de CD-ROM.**

• Le programme d'installation démarre automatiquement. Si le programme d'installation ne démarre pas

automatiquement, parcourez votre lecteur de CDROM et exécutez "**launcher.exe**".

#### *2* **Le lancement de l'installation démarre.**

• Sélectionnez la langue à installer dans le menu déroulant situé en haut à gauche puis cliquez sur [**Installation de DSS Player Standard**].

#### *3* **L'assistant d'installation démarre.**

• Une fois l'accord de licence accepté, entrez votre nom, le nom de votre société et le numéro d'identification (ID) de licence (le numéro de série).

 Le numéro d'identification de licence figure sur la carte d'identification de licence fournie avec l'enregistreur.

#### *4* **Effectuez l'installation en suivant les instructions qui s'affichent à l'écran.**

#### **Macintosh**

*1* **Insérez le logiciel Olympus DSS Player dans le lecteur de CD-ROM.**

*2* **Double-cliquez sur l'icône CD.**

#### *3* **Double-cliquez sur l'icône suivante.**

- L'assistant d'installation démarre. Une fois l'accord de licence accepté, suivez les instructions qui s'affichent à l'écran pour terminer l'installation.
- *4* **Effectuez l'installation en suivant les instructions qui s'affichent à l'écran.**
- *5* **Il vous sera demandé de redémarrer, effectuez donc un redémarrage en suivant les instructions.**

# **Désinstaller un logiciel Utiliser l'Aide en ligne**

#### **Window**

- *1* **Quittez le programme DSS player.**
- *2* **Cliquez sur le bouton [démarrer] dans la barre de tâches.**
- *3* **Sélectionnez [Ajouter/Supprimer des Programmes] à partir du [Panneau de configuration].**
	- La liste des applications installées est affichée.
- *4* **Sélectionnez [Olympus DSS Player Standard], puis cliquez sur le bouton [Modifier/Supprimer].**
- *5* **Effectuez la désinstallation selon les instructions affichées à l'écran.**

#### **Macintosh**

- *1* **Quittez le programme DSS player.**
- *2* **Double-cliquez sur [DSS Uninstaller] dans [Application]**{**dossier [DSS Player].** 
	- Un programme de désinstallation s'affiche.
- *3* **Effectuez la désinstallation selon les instructions affichées à l'écran.**

#### **Remarque**

Les fichiers de dictées et les fichiers musicaux que vous avez créés sont stockés dans le dossier [**MESSAGE**].

Si vous n'en avez pas besoin, effacez-les. Vous pouvez choisir l'emplacement du dossier [**MESSAGE**] en cliquant sur [**Options**] dans le menu [**Outils**] avant la désinstallation.

Pour plus d'informations sur l'utilisation de DSS Player et ses fonctions, utilisez l'Aide en ligne. **Pour lancer l'Aide en ligne:**

#### **Windows**

- *1* **Cliquez sur le bouton [démarrer] et sélectionnez [Tous les programmes], puis [Olympus DSS Player Standard], puis [Aide du Dictation Module].**
- *2* **Lorsque le DSS Player est en marche, sélectionnez le menu [Sommaire] dans le menu [Aide].**
- *3* **Lorsque le DSS Player est en marche, appuyez sur la touche F1 du clavier.**

#### **Macintosh**

*1* **Lorsque le DSS Player est en marche, choisissez [Aide de DSS Player] dans le menu [Aide].** 

#### **Remarque**

• L'Aide en ligne est accessible après l'installation du logiciel DSS Player.

# **Connecter l'enregistreur à votre PC**

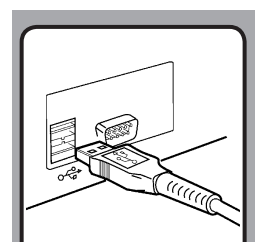

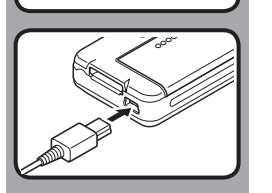

## **Connexion à votre PC avec le câble USB**

*1* **Démarrez le PC.**

*2* **Reliez le câble USB au port USB du PC.**

#### *3* **Vérifiez que l'enregistreur est arrêté et reliez un câble USB au port de connexion situé sur l'appareil.**

• Si [**Commande**] s'affiche sur l'enregistreur, cela signifie que les connexions sont bonnes.

Une fois que l'enregistreur est connecté à votre ordinateur, il est alimenté par le câble USB.

Lorsque l'enregistreur est connecté à l'ordinateur, la carte SD est reconnue comme un lecteur de disque amovible.

- Ne retirez JAMAIS la carte et n'ôtez jamais le câble USB tant que l'indicateur d'enregistrement clignote. Ceci entraînerait la destruction des données.
- Il se peut que certains PC ne fournissent pas assez d'alimentation et que l'enregistreur n'arrive pas à se connecter. Reportez-vous au manuel de l'utilisateur de votre PC à propos du port USB sur votre PC.
- Ne branchez pas l'enregistreur à un PC à l'aide d'un concentrateur USB. Assurez-vous de le brancher à un port USB sur votre PC.
- Assurez-vous que le câble est inséré à fond. Sinon, l'enregistreur ne pourra pas fonctionner correctement.

## **Déconnecter l'enregistreur de votre PC**

#### **Windows**

- *1* **Cliquez sur [ ] de la barre de tâches située dans le coin inférieur droit de l'écran. Cliquez sur [Retirer Périphérique de stockage de masse USB].**
	- La lettre du lecteur sera différente en fonction du PC utilisé.
- *2* **Vérifiez que le voyant LED de l'enregistreur soit éteint avant de débrancher le câble USB.**

#### **Macintosh**

*1* **Déplacez vers la corbeille l'icône de l'enregistreur affichée sur le bureau en la faisant glisser.**

*2* **Otez le câble de connexion USB.**

- Ne retirez JAMAIS la carte et n'ôtez jamais le câble USB tant que l'indicateur d'enregistrement clignote. Ceci entraînerait la destruction des données.
- Il se peut que certains PC ne fournissent pas assez d'alimentation et que l'enregistreur n'arrive pas à se connecter. Reportez-vous au manuel de l'utilisateur de votre PC à propos du port USB sur votre PC.
- Ne branchez pas l'enregistreur à un PC à l'aide d'un concentrateur USB. Assurez-vous de le brancher à un port USB sur votre PC.
- Assurez-vous que le câble est inséré à fond. Sinon, l'enregistreur ne pourra pas fonctionner correctement.
- Il s'agit d'un environnement d'exploitation pour sauvegarder sur votre PC à l'aide d'une connexion USB les fichiers enregistrés par cet enregistreur.
- Même si l'environnement d'exploitation est respecté, nous ne prenons pas en charge les systèmes d'exploitation mis à niveau, les environnements à amorçage double ou les ordinateurs modifiés par vous-même.

# **Mise en marche du logiciel DSS Player**

Par défaut, le fait de connecter l'enregistreur sur votre PC démarre l'application automatiquement.

#### **Windows**

#### **Désactivation du démarrage automatique:**

*1* **Effectuez un clic droit de la souris sur Détection de la barre des tâches, dans le coin inférieur droit de l'écran, puis cliquez sur [Paramètres l'application de démarrage].**

## *2* **Cliquez sur [DSS Player Standard].**

• La marque de sélection de [**DSS Player Standard**] disparaît.

#### **Démarrage manuel:**

#### *1* **Cliquez sur la Touche [démarrer] lors de la sélection de [Tout les programmes].**

- Tout le menu du programme s'affichera.
- *2* **Sélectionnez [Olympus DSS Player Standard], puis cliquez sur le [Dictation Module].**

#### **Macintosh**

#### **Désactivation du démarrage automatique:**

- *1* **Cliquez sur les préférences système dans le dock.**
- *2* **Cliquez sur le détecteur de périphériques.**
- *3* **Désactivez le réglage de démarrage automatique.**

#### **Démarrage manuel:**

- *1* **Double-cliquez sur l'icône DSS Player du dossier situé dans [Application]** { **[DSS Player].**
	- Tout le menu du programme s'affichera.

#### *2* **Enregistrement des informations utilisateur.**

• L'écran d'enregistrement de l'utilisateur s'affiche lors du premier démarrage. Veuillez saisir le numéro de série. Veuillez consulter l'étiquette située sur le CD-ROM fourni avec DSS Player pour le numéro de série. Après la saisie, cliquez sur [**OK**] pour terminer l'enregistrement.

**FR** 122

# **Utilisation comme mémoire externe du PC**

En plus de ses utilisations comme enregistreur vocal et lecteur de musique, cet enregistreur peut également être utilisé comme mémoire externe pour PC en stockant des données à partir d'un PC et en les lisant. L'enregistreur une fois connecté à votre PC peut être utilisé comme enregistreur vocal et lecteur de musique, et permet aussi de télécharger des données vers votre PC à partir de la mémoire de l'enregistreur et vice versa.

#### **Par exemple, copie de données sur un ordinateur avec l'Explorateur ou Finder**

#### *1* **Connectez l'enregistreur à votre PC.**

- Pour des informations détaillées, veuillez vous reporter à la rubrique "**Connexion à votre PC avec le câble USB**" (☞ P.120).
- *2* **Ouvrez la fenêtre de l'Explorateur ou Finder.**
	- [**Disque amovible**] s'affiche.

#### *3* **Copiez les données.**

- Pendant l'écriture ou la copie des données, le témoin d'enregistrement/de lecture de l'enregistreur clignote.
- *4* **Déconnectez l'enregistreur de l'ordinateur.**

#### **Remarque**

• Ne retirez JAMAIS la carte et n'ôtez jamais le câble USB tant que l'indicateur d'enregistrement clignote. Ceci entraînerait la destruction des données.

# **Liste des messages d'alarme**

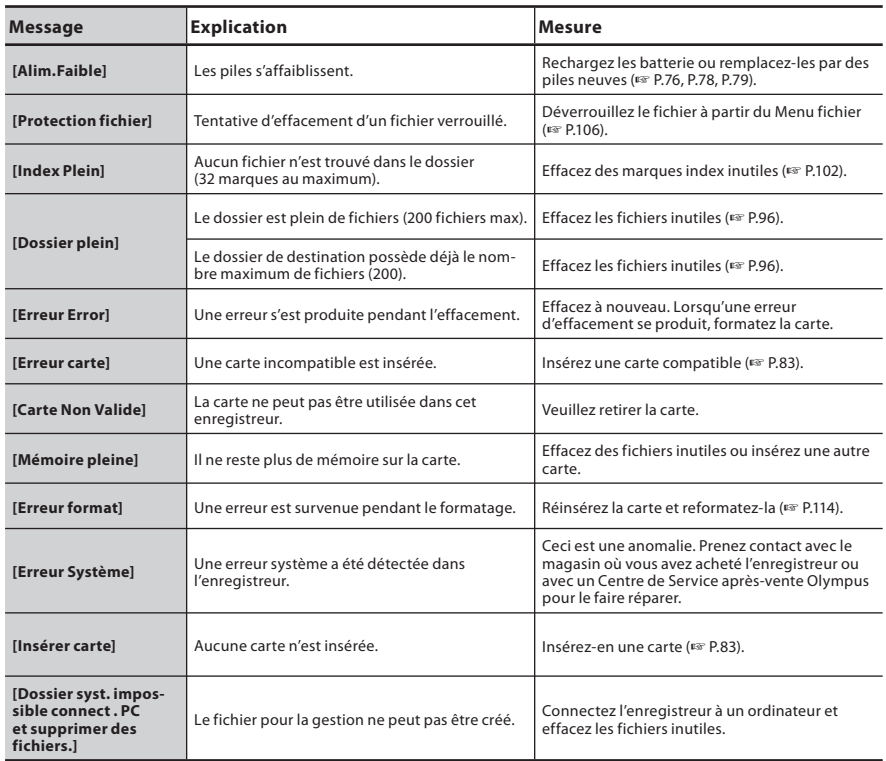

# **Dépannage**

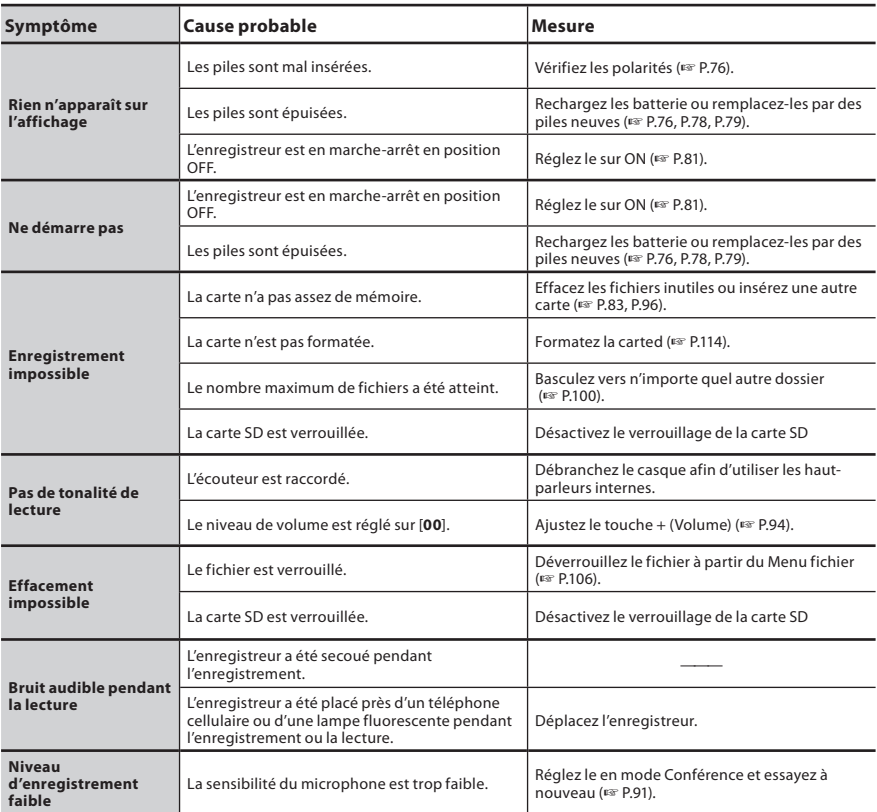

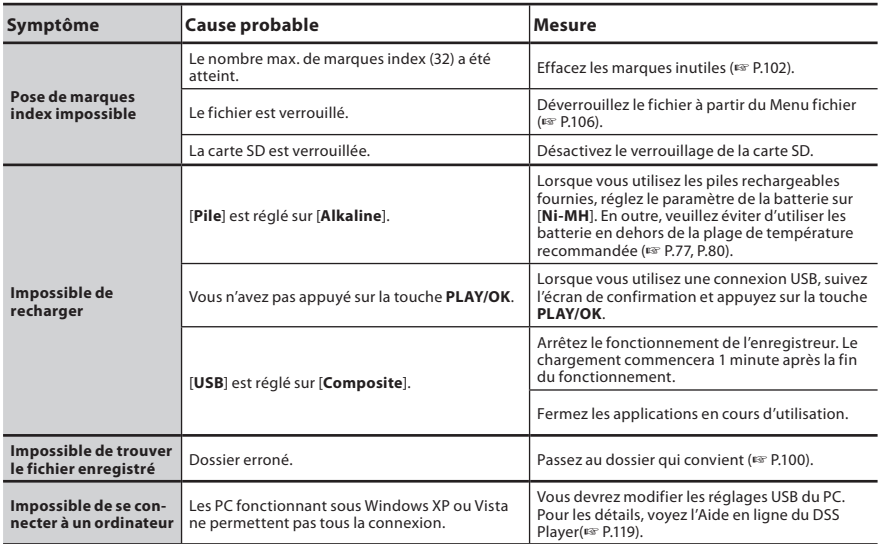

# **Assistance technique et soutien**

Les informations suivantes concernent seulement les questions techniques et le soutien pour l'enregistreur OLYMPUS et son logiciel.

- s **Numéro de ligne directe aux Etats-Unis et au Canada** 1-888-553-4448
- s **Adresse électronique de soutien aux Etats-Unis et au Canada** distec@olympus.com
- s **Numéro de ligne directe en Europe** Numéro d'appel gratuit: 00800 67 10 83 00 disponible en Allemagne, Austria, Belgium, Denmark, Finland, France, Germany, Italy, Luxemburg, Netherlands, Norway, Portugal, Spain, Sweden, Switzerland, United Kingdom Numéros payants pour le reste de l'Europe
	- + 49 180 567 1083
	- + 49 40 23773 4899

#### s **Adresse électronique de soutien en Europe**

Audio.Support@olympus-europa.com

**FR 126**

- s **Casque d'écoute: E62, E102** Casque d'écoute stéréo pour votre PC. Un outil pratique pour la transcription via votre PC.
- Ecouteur mono stéréo: E20
- $\bullet$  Microphone réducteur de bruit: ME12 **(microphone de dictée)**

 Permet d'obtenir des enregistrements nets de votre propre voix en réduisant les effets de bruit ambiant. Il est recommandé afin d'améliorer la précision de la retranscription lors de l'utilisation d'un logiciel de reconnaissance vocale.

● Microphone externe: ME15

 Un microcravate multidirectionnel qui se fixe sur les vêtements. Il sert à enregistrer votre propre voix ou celle des personnes proches de vous.

- s **Microphone mono à suppression de bruit de grande sensibilité: ME52W** Ce microphone sert à enregistrer des sons éloignés tout en réduisant le bruit environnant.
- Cordon de raccordement: KA333 Connecte la prise microphone de cet appareil à une radio ou une autre source sonore.

## s **Capteur téléphonique: TP8**

 Le microphone de type écouteur peut être inséré dans l'oreille pendant votre appel téléphonique. La voix ou la conversation téléphonique peut être clairement enregistrée.

- Batterie Ni-MH rechargeable et **chargeur: BC400 (Europe uniquement)** Le BC400 est fourni avec un chargeur de batterie rechargeable (BU-400) et un pack de 4 batteries rechargeables Ni-MH (BR401). Ce chargeur peut rapidement charger les batteries rechargeables Olympus AA ou AAA.
- **Batterie Ni-MH rechargeable: BR404** Batteries rechargeables à haute efficacité et longue durée de vie.
- **Adaptateur AC de connexion USB: A514** Adaptateur AC DC5V pour la connexionUSB.
- **Docking Station: CR10**

# **Spécifications**

#### **Généralités**

- 4 **Format d'enregistrement:**  DS2 (Digital Speech Standard Pro)
- 4 **Support d'enregistrement:**  Carte SD,: 512 Mo à 32 Go
- 4 **Niveau d'entrée:** - 70 dBv
- 4 **Fréquence d'échantillonnage:** Mode [ **QP** ]: 16 kHz Mode [ **SP** ]: 12 kHz
- 4 **Réponse en fréquence générale:** Mode [ **QP** ]: 200 Hz à 7.000 Hz Mode [ **SP** ]: 200 Hz à 5.000 Hz
- 4 **Temps d'enregistrement (Carte 2Go):** Mode [**QP**]: 148 h.<br>Mode [**SP**]: 303 h. Mode [SP]<sup>.</sup>
- **Guide sur la durée de vie de la batterie**

Les valeurs suivantes constituent uniquement des références.

- **Piles alcalines**
- **En mode d'enregistrement (Microphone intégré):** Mode [OP]: Environ 40 heures Mode [SP]: Environ 50 heures

 **En mode de lecture (Lecture sur écouteurs):** Tous les modes: Approx. 48 h.

 **Batteries rechargeables Ni-MH En mode d'enregistrement (Microphone intégré):**

Mode [ **QP** ]: Environ 30 heures Mode [SP]: Environ 37 heures

 **En mode de lecture (Lecture sur écouteurs):** Tous les modes: Environ 35 heures

#### 4 **Haut-parleur:**

Dynamique rond ø23 mm intégré

#### $\blacksquare$  Prise MIC/EAR:

 Prise mini-jack ø3,5 mm, impédance MIC 2 kΩ, EAR  $8 \Omega$  ou plus

- Puissance de travail max. (3 V c.c.): 300 mW ou plus (haut-parleur 8 Ω)
- 4 **Puissance maxi de sortie casque:** ≤ 150 mV (selon la norme EN 50332-2) \_ **FR**

#### 4 **Alimentation:**

 Batterie: Deux piles AAA (LR03) ou deux batteries rechargeables Ni-MH Alimentation externe: Adaptateur AC de connexion USB (A514) 5 V

4 **Dimensions extérieures:**

 $113.5$  mm  $\times$  50.0 mm  $\times$  17 mm (protubérances exclues)

4 **Poids:**

105 g (Hors protubérances)

4 **Température d'utilisation:**

0°C - 42°C/ 32°F - 107.6°F

#### **Tailles de mémoire des cartes et temps de lecture approximatifs \*1**

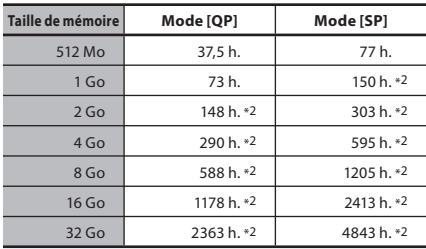

Les temps indiqués ci-dessus sont les durées standard, et les temps d'enregistrement disponibles varient selon la carte.

- \*1: Temps d'enregistrement disponible pour un fichier unique continu. Le temps d'enregistrement disponible peut être plus court si vous effectuez un grand nombre de petits enregistrements.
- \*2: Temps d'enregistrement total de plusieurs fichiers. La durée maximale d'enregistrement par fichier est de 99 heures 59 minutes.

Les spécifications et la conception sont sujettes à modification sans préavis.

La durée de vie est estimée par Olympus. Elle peut varier considérablement selon le type de batteries et les conditions d'utilisation.

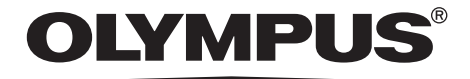

## **OLYMPUS IMAGING CORP.**

Shinjuku Monolith, 3-1 Nishi-Shinjuku 2-chome, Shinjuku-ku, Tokyo 163-0914, Japan. Tel. +81 (0)3-3340-2111 **http://www.olympus.com**

#### **OLYMPUS IMAGING AMERICA INC.**

3500 Corporate Parkway, P.O. Box 610, Center Valley, PA 18034-0610, U.S.A. Tel. 1-888-553-4448 **http://www.olympusamerica.com**